# NEAR EAST UNIVERSITY·

# Faculty of Engineering

# Department of Computer Engineering

# Internet Base Publishing

Graduation Project COM- 400

Student:

Erdinç Kolukısa

Supervisor :

Mr.Umit Soyer

Nicosia- 2007

## **ACKNOWLEDGEMENT**

*"Firstly, I would like to thank to my supervisor Mr Ümit Sayer for his great advise and recomendation for finishing my project properly also, teaching and guiding me in others lectures* 

*I am greatly indepted to my family for their endless support from my starting day in my educational life until today. I will never forget the things that my parents.* 

*Althougt, I encountered many problems in writing program. In that times, My best friends, who helped me during preparing of my project are Müge Günay, Seniha Direl.Miicahit Cihat Bozkurt . My sincere thanks to them and other my friends.* 

*I thank all the staff of the faculty of engineering for giving facilities to practise, teaching and solving problem in my comlete undergraduation program* 

••

*Finally, I promise to do my best in my life as a bachelor of engineer .* 

#### **ABSTRACT**

Human being is confronting very curicial multy dimensional transformations. In this complicated process, terms such as time, communication, speed, internet information have gained very strategic importance. Our economic vision is being shaped with in this general perspective. In this framework we have chosen media sector to serve people. This is a web page of a weekly newspaper. As mentioned in this global process, we aimed to serve people in the web. We have thought that with this choosing, we can arrive all readers easily.

With this general perspective, project has been formed to serve people on the web line.when this project was constructing, two elements were not ignored. These are technical infrastructure innovations and satisfaction of paper readers. We can say that this web site was constructed on the two important pillars. In addition to this, web developing tools and programs such as PHP, Apache and Mysql were used to constitute web site.

In sum, projects aims to constitute interactiveness, understandable, easıness, easy connection, good govemace, good public relations and efficiency by the this web site. In this framework, home page of the web site was tried to be very attractive for web site visitors.

#### **INTRODUCTION**

In the internet world the need for fast and reliable web sites become more important and gets more popular and meaningful day after day. And web, sites are basic components of the internet, and they are getting into every field. Therefore here in this projrct we aim to bring about a web site that meets the nowadays' requirements and consists of basic web site features.

A web site is location on a computer network that makes information in the form of page or documents available to visitors who connect to the site by using a web browser.

A web browser can be publishes in the form of HTML. pages, or in other document formats. To view the information available on a web site, visitors use web browser software programs, like Internet Explorer, Netscape which translate HTML pages on web site to text and graphics on their monitors.

A home page is an entry page for a set of web pages. It is a document written in HTML format that might be describe the content available on the site.

Chapters gives techniques about Apache Web Server, PHP, and MySQL

**Chapter 1 :** describes Apache Web Server and how confıgurating

**Chapter 2 :** describes PHP basics and components

**Chapter** 3 : gives information about the MySQL and shows the connection with database

•

**Chapter 4 :** gives information about design of the pages.

**Chapter** 5 : gives application codes.

## **TABLE OF CONTENTS**

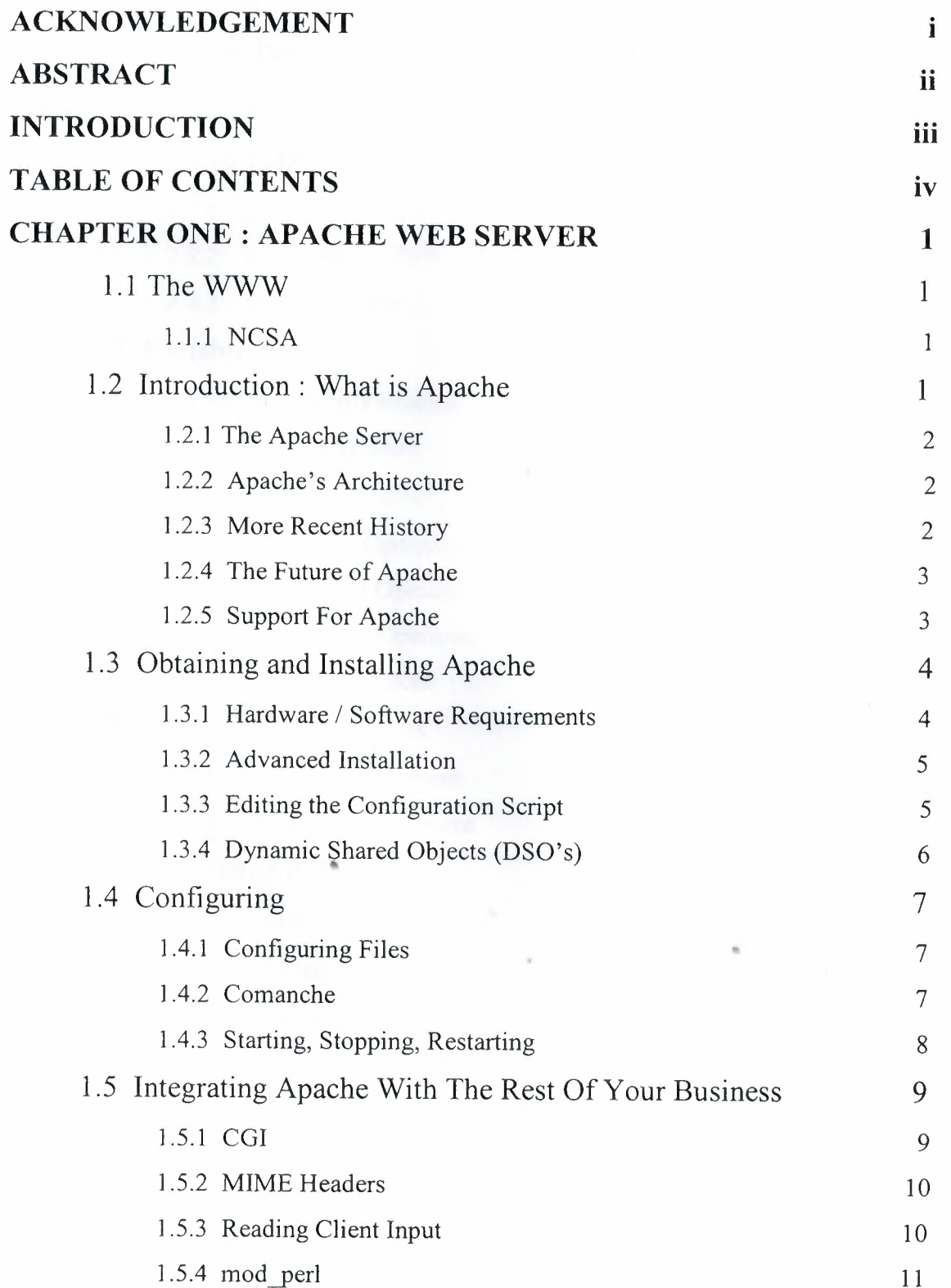

 $\bar{z}$ 

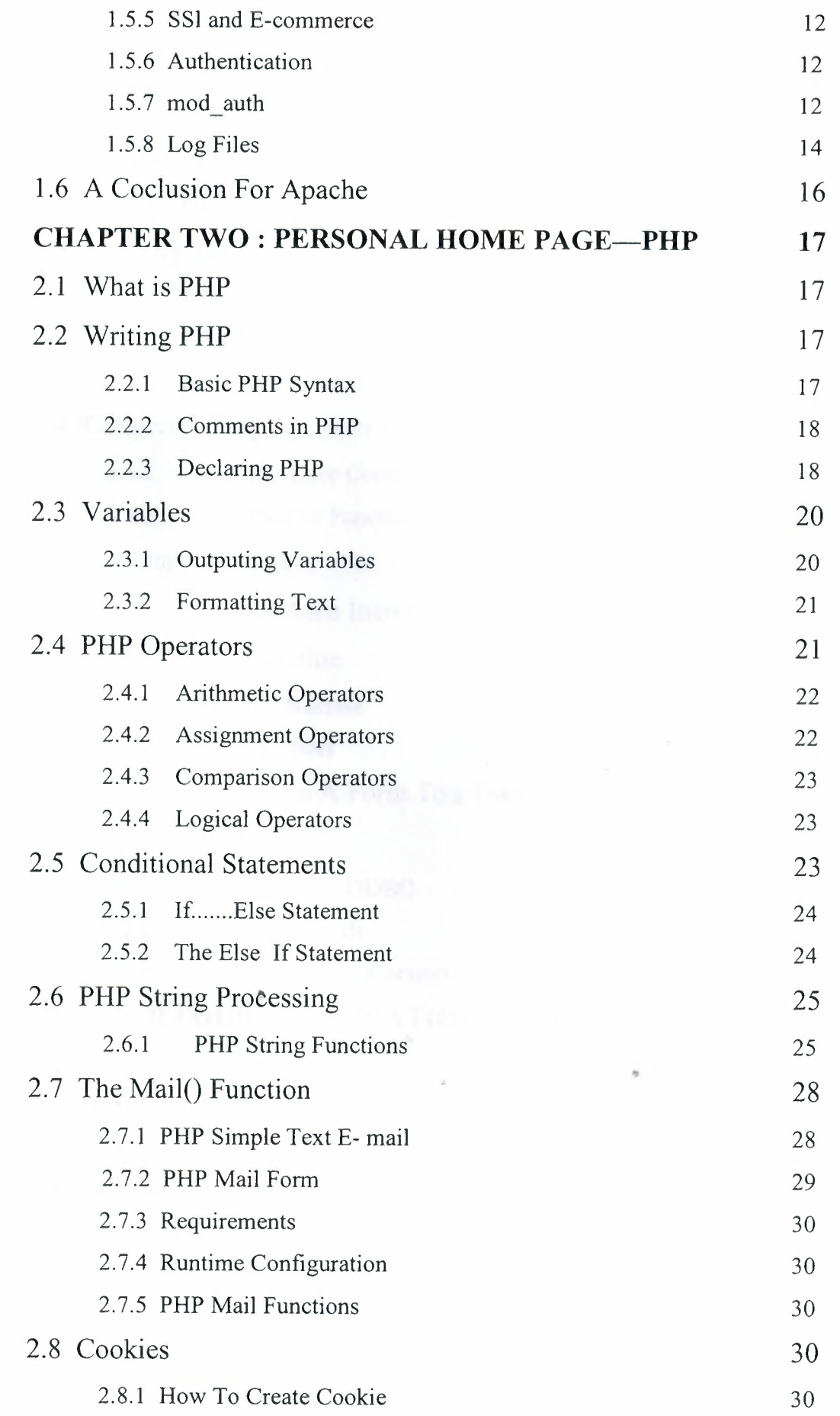

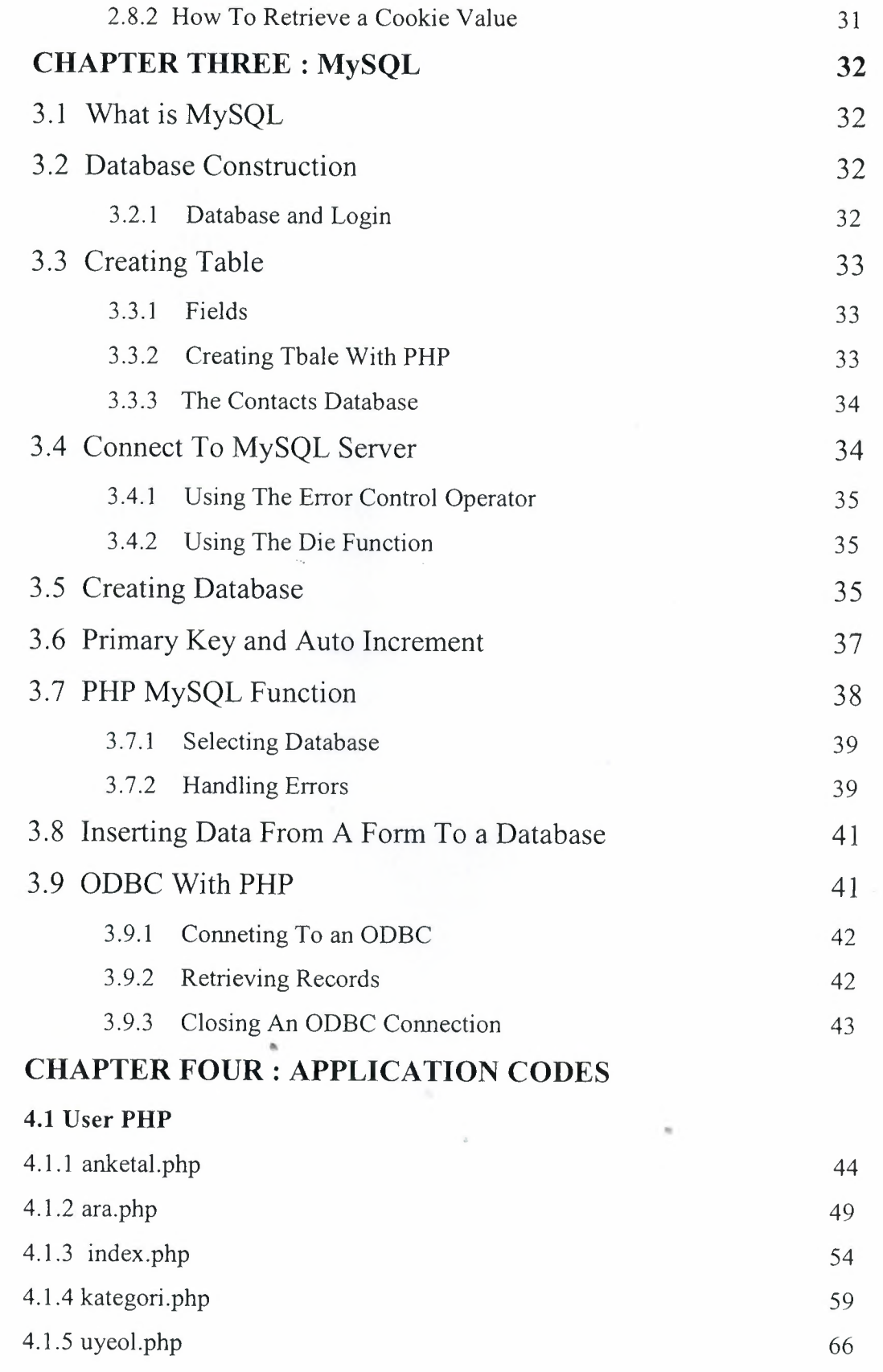

 $\bar{\gamma}$ 

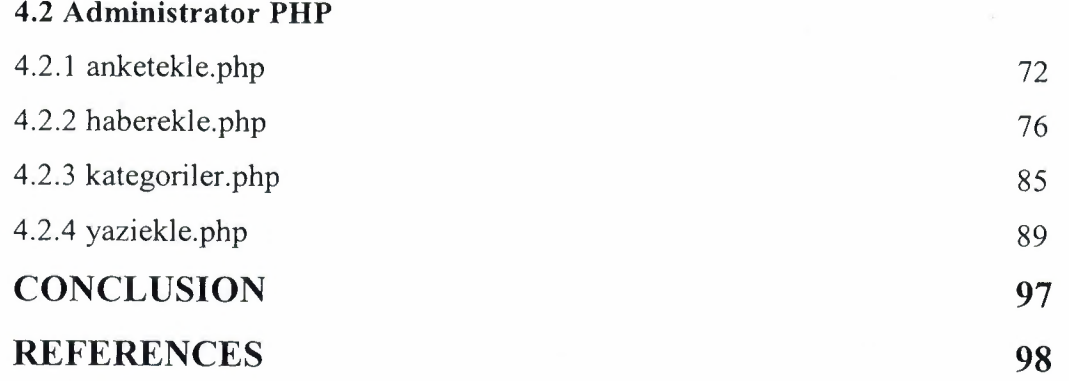

 $\sim 10$ 

 $\sim$   $\sim$ 

'n.

••

## **CHAPTER ONE : APACHE WEB SERVER**

#### **1.1** The WWW

The Internet has been around a long time. More than 30 years now. But for most of tha time, it was entirely the domain of geeks and hobbysists. The main reason for this was that it was hard to use.

In 1991, Tim Berners- lee developd something that he called the World Wide Web, while working at CERN. His purpose was to give quick and easy access to documents for geographically distributed people collaborating on projects. Along with a lot of help from the standards community (and, notably, Roy Fşelding) they defined HTTP, HTML, URLs and the other neccessary components of making the Web a reality. He then went off and with the help of colleagues around the world, communicating via email, developed the CERN web server, and a simple Web client, which he dubbed a "browser". That name came about because there was very little of real value on the web at that time, and all you ever really did was browse. Ironic that the name stuck!

#### **1.1.1 NCSA**

As more and more people got involved in the project, it was several Universities that contributed to the project the most. From every early on, one of the front runners was the National Center for Supercomputing Activities (NCSA) at the University of Illinois at Urbana Champaign(UIUC). NCSA started working on the NCSA HTTPd (Hyper Text Transfer Protocol Daemon)

Rob McCool wrote the original code for the NCSA HTTPd and this code was distributed without charge to the community, for them to use, with the understanding that if they fixed bugs or added features, that they would then contribute them back to Rob to put into future versions. ••

## 1.2 **INTRODUCTION - What is APACHE**

The Apache web server is the best, and most preferred, HTTP server software in use on the Internet today, and it was written entirely as a volunteer project, by volunteer programmers, in their spare time. The Apache web server project is more than just a piece of software. That, in itself is astonishing. That is it is to people that are not familiar with the Open Source Methodology, and open source projects like Linux, Perl, Sendmail, and a variety of others. The interesting thing about these volunteer written free software packages for us, and our businesses rely heavily on them, whether we are

 $\mathbf{1}$ 

aware of it or not. Before diving directly into talking about what Apache is, it is useful to talk about where Apache came from, and how it came to be.

#### **1.2.1 The Apache Server**

When Rob left the project, it left a problem. There were still a lot of people using his code, and actively making patches to the code, but there was anyone no longer collecting those patches.

In 1995, Brian Behlendorf and a small group of other developers started collecting these patches in a central repository. Brian got some spaces donated on a server, and set up a CVS tree so that developers could check in patches. And in April of 1995, they released the first official release (version 0.6.2), which was given the name Apache, because it was " a patchy server".

The Apache Group, as they were kown at that time, had no formal organizational structure, never met, communicated only over email, and wroked entirely in their free time, on a volunteer basis. Early next year, Apache passed NCSA as the most widely used server on the internet, and is now used on more than 60% of all web servers on the internet.

#### **1.2.2 Apache's architecture**

Since the 1.0 release of Apache has a modular design. The core of the server is very light- weight and all other functions are implemented as modules that plug in the core. This means that you can keep the size of the executable down by leaving out functionality that you don't need. It also means that if there is some functionality missing that you do need, you can write your own custom module to plug into the core.

#### **1.2.3 More Recent History**

In the last few years, Open Source has been getting a lot of press, because of Linux, Perl, and Apache. In 1998, IBM decided to abandon development of a web server engine to go into WebSphere- an applicaiton server for the web- and us Apache instead. This decision, along with Netscape's decision to release the source code for the Netscape browser, earlier that same year, showed the business world that Open Source was more than just a lot of long- haired anti - establishment types out to bring down the software industry, but that it was actually a good business model. It produces code more quickly, and that code was more reliable, because in the words of Eric Reymond with enough eyes, all bugs arre shallow.

In june of 1999, The Apache Software Foundation was officially incorporated in the state of Delaware. The ASF has a much broader mission than a just Apache HTTP

2

server, and has several other projects that exist under the larger umbrella of the ASF. The stated goals of the ASF are:

- Provide foundation for open, collaborative software development projecys by supplying hardware, communication, and business infrastructure.
- Create an independent legal entity to which companies and individuals can be donate resources and be assured that those resources will be used for the public benfit.
- Provide a menas for individual volunteers to be sheltered from legal suits directed at the Foundation's projects.
- Protect the Apache brand, as applied to its software products, from being abused by other organizations.

Some of the better known projects under the ASF are the Apache web server, mod\_perl, mod *\_php,* and Jakarta

#### **1.2.4 The Future of Apache**

At ApacheCOn in Orlando, baack in March, Apache 2.0 was released. This is largely a rewrite from earlier verisons, and uses a threading model that will increase performance substancially on most platforms. As of this writing, version Alpha 6 of the 2.0 has been released.

The Apache Group, as mentioned above, has become the Apache Software Foundation, and continues to take on new projects that seem to fit the larger vision that the ASF has for the future. Open Source, and open standards, produce better software. In the end, this makes life better for all us, and we should support the ASF in all its endeavors, if only for purely selfish reason.

## **1.2.5 Support for Apache**

As an Open Source software product, Apache falls prey to the myth of no support. There are two main ways to obtains support for Apache. First, there is the traditional email for Apache. There are a variety of mailing lists on which you can obtain support for Apache. And there are two main Usenet groups-

Comp.infosystems.www.servers.unix.and, for those running Apache on windows, Comp.infosystems. www. servers.mswindows

You can find information about the "official" Apache mailing lists on the Apache.org web site.

Secondly, there is also commercial support for Apache, available through Covalent Technologies. Covalent offers support contracts for Apache, and they also have add-on products for Apache, such as Raven SSL. And the author of Comanche works at Covalent.

## **1.3 Obtaining and Installing Apache**

Apache is available as source code, and is probably available as a binary installationfor your operating system, unless you are running something truly arcane and rare. And, of course, if you are, you can still get the source code, and compile it yourself.

#### **1.3.1 Hardware** *I* **Software Requirements**

Apache runs on anything. Almost. It will almost certainly run on whatever you have. The Apache.org web site does not list any hardware reuirements. It will run on any hardware that runs be supported operating systems.

Apache will run on any flavor of \*nix, and also on Microsoft Windows (95, 98, NT, 2000), Mac, and OS/2.

#### Compiling and Installing

Most of the settings for your server, governing how it will operate, are done at the configuration stage, when you modify the configuration files that the server loads when it starts up. However, due to the modular architecture of Apache, a lot also depends on what modules you enable when you compile the server. The available configuration directives depend on the modules that are loaded.

You can either compile your server the quick, easy way, and get a default installation with the most common functionalit, or you can get in there and pick and chose what you actually want.  $\bullet$ 

The simple way.

The installation process for Apache is really simple for most folks. If you are just wanting to set up a simple web site to do the normal things like serve web pages, and may be do some CGI, the installation process look like this:

Tar-zkf apache \_1.3.12.tar.gz cdapache 1.3.12 *.I* configure-prefix =/usr/1 ocal/ apache make make install /usr/local/ apache/bin/ apachectl start

Assuming you have a reasonablyfast machine, this entire process does not take much morre than 10 or 15 minutes, and you have a functioning web site. The configure process figure out reasonable seetings for your system, and so the configuration files will have reasonable things in them so that you can immediately start serving web pages from your server. The -prefix seting tells the configure process where you want to install the server. /usr/local/apacheis the normal place to do this, but if you want to put it somewhere else, just specify that on the command line:

./configure-prefix=/home/rbowen/devserver

apachetl is a handy tool that apache installs to make it simple to start,stop and restart the server, as well as some other handy functionality.

## **1.3.2 Advanced Installation**

If you did not satisfied with the default installation which does not have all modules you can install Apache that you want all modules. There two ways to handle that. First, you can actually edit the configuration file, and specifically choose what you want to compile into the server. Or, you can just throw everything in, but do it in such a way that you can go back and add and remove stuff at your leisure. I tend to go with th later approach, but the former approach gets more coverage in the docs, and so is used more frquently.

You are advised to use simple method above the first few times you install Apache. Also in version 2.0, there will only be one installation method, and it will look more like the quick easy method above, than like these methods here.

#### **1.3.3 Editing the Configuration Scripts**

In our previous example, we run a script called configure ("small-c configure") in the main Apache directory. Is this method, we are going to go down into the src/directory and actually look at the configuration files. After all, the motto of Linux is "do it yourself" •

The process start out the same:

#### tar-zxfapache \_1.3 .12.tar.gz

But rather than just going into apache\_ 1.3 .12 directory, you need to go down into the src directory :

cdapache 1.3.12/src

Then, using your favorite editor, edit the file Configuration("big-C Configuration") and comment, or uncomment, the lines that refer to options that you are interested in. If you do not see a file called Configuration, copy the file Configuration.tmpl to Configuration, and use that as your template.

Once you have gone through and made sure that you have everything that you want in there, save the file, and run the following

./configure

make

make install

The simple method, which we talked about first, is doing all of this for you behind the scenes. If you run "samall-c" configuration, you will have a file called Configuration.apaci created for you, which will then get used in this configuration step.

## **1.3.4 Dynamic Shared Objects (DSO's)**

<sup>I</sup> get tired of rebuilding and reinstalling my web server everytime <sup>i</sup> want add in a new module, or when i decide to take one out, because <sup>i</sup> never really use it. This is where shared objects are handy. A shared object is somethingthat gets loaded dynamically by a process when it needs it. This saves you from having to compile that code into program executable, which in tum, makes the executable smaller, and load up faster. By making your Apache modules into shared objects, you can buils everything into your sever., but only actually use the parts that you want at any time, and leave out everything else that you are not using.

On Windows, these are things called "dynamic link libraries", or DLLs. On Linux, they are called shared objects or .so files.

In order to enable shared objects, you have to compile a module called mod so, which, in tum, loads all the modules that you have compiled as shared objects.mod\_ so itself can not be shared object, of course, because there would be no way to load it. Chicken,egg.

So to build your Apache server to use shared objects, run the following commands:

./configure-prefix=/path/to/apache\

--enable-module=most\

--enable-shared=max

What does this command do?

Well it compiles all of the modules that ship with Apache, except those are considered experimental or unstable, and enables them all as DSO's. This means that Apache will be loadnig up a bunch of modules that you dont really want, so you need to

6

edit the configuration file and comment out those modules that you are not really going to use.

But ir also means that if you want to add in a particular module, you can do so by putting it in the configuration file, rather than having to recompile your server from source. This is particularly handy if you change your server configuration a lot, or when you are testing out different configurations to see what it is that you want.

A server that is loading all the modules dynamically, rather thanhaving those modules compiled in, takes a little longer to start up, but this penalty is paid only at server start, and after that the servers runs at the smae speed. That is a server runing modules as DSOs does not run any slower.

#### **1.4 Configuring**

Once you have compiled and installed your server, you need to configure it for your particular environment. Many of the configuration directives got set when you run configure (or Configure) and so the server should work correctly immediately. However, you will probably want to change somethings, since the default installation is vety generic, and not precisely suited to your needs.

Apache, unlike most of its competitorsin the web server markets, lets you configure everythin down to smallest detail. And if there is really something that you want to configure that you can not, you have the source codeso you can change it if you are so inclind.

## **1.4.1 Configuration Files**

The configuration for your Apache server is located in a file called http.conf, which is usually located at /usr/local/apache/conf/httpd.conf.

Note that if you installed Apache with a RPM,then the files will be in bizarre places that have no relation to logic. Uninstall the RPM, and install from source. It is a simple process, and reduces your pain in the long run. •

### **1.4.2 Comanche**

One of the battles that \*nix continually has to fight is the notion that it is hard to use. Much of this notion comes from the fact that everything you want to use on \*nix has a configuration file, and every configuration file has a different format. Leaming all these different formats is a pain, and it is so easy to get it wrong. Send mail is one of the worst offenders in this arena, but even something as simple as Apache gets difficult to configure. Its modular architecture means that it can be extended foreve, and every extension has own configuration directives. This can be a little overwhelming. Daniel

7

Lopez took on this problem as his master's thesis, and developed Comanche- the Configuration Manager for Apache. Comanche is a graphical configuration tool, written in Tel, which lets you configure Apache in more intuitive interface. It tells you what each directive means and asks you questions that make sense. Youe answers are put back into the configuration files in a format that Apache can understand.

Comanche can also be used to configure other applications, such as Samba, which have text configuration files. There is not yet a plug in for configuring sendmail, but this is sometihng that Daniel is frequently asked for, so perhaps there will be some day. And you can write your own extensions to Comanche to configure anything that has a text configuration file.

#### **1.4.3 Starting, Stopping, Restarting**

There are a variety of ways to control your Apache server. We will focuss on a script that ships with Apache, called apachectl, which does a few other things in addition to just starting, stopping, and restarting.

apachectl

apachectl, which presumably stands for "Apache control", is located in the bin directory of your apache installation. It is a shell which does many of the things that you will want to do in controlling your Apache server. It can be run with any of the followingarguments:

start

starts the server stop stops the server **restart** 

restarts the server, if running by sending a SIGHUP. If the server is not running,

••

starts it.

Fullstatus

Displays the full status of the server.requires that mod\_ status is enabled, and that lynxis installed.

status

displays a brief status report for the server. Requires that mod\_ status is enables, and that lynx is installed.

graceful

does a graceful restart by sending a SIGUISR 1, if the server is running. If the server is not running, it will start it. A graceful restart has the advantage over a simple restart in that child process that are currently serving content will be permitted to complete their current connectionbefore they are killed.

configtest

reads the configuration file and parses it for syntax errors.

help

displays usage information about the apachectl script.

Starting your Apache server on system retart

Linuz has a process for starting processes on systemstartup.this consists of a directory /etc/rc.d containing scripts for each of the processes that you want to start. If you place a file in /etc/rc.d, called rd.httpd, it will be run on the serverstartup.rc.httpd should contain in the following command:

/usr/local/apache/bin/apachectl start

If you are runnimg Red Hat, or Mandrake, or one of the other Linuxes that look like them, you will find that there are a numberof subdirectories of /etc/rc.d that look likerc2.d,rc3.d,and so on, which contain the startupscripts for all your various services. Actually, symlinks to them. On these systems you should create a file at /etc/rc.d/init.d/httpd, containing the command above. You should then create links to it from the directories rc3.d and rc5.d. Eachof those directories corresponds to a runlevel. You will usually be in either runlevel 3 or 5, so that is when you want to start Apache.

## **1.5 Integrating Apache With The Rest of Your Business**

The common wisdom is that every company needs a web site, because every company needs web site. And so lots of have web sites which are nothing more than a electronic sales brochure.

With more and more people online evreyday, many users will expect to get just as good service from your web site as they would in person, or over the phone. In fact, the expectation is often higher. After all, this is a computer. They should be able to get direct access to the answer that they need, and ir shoule be instantaneous.

#### **1.5.1 CGI**

The most common way to tie your web site to your database or other processing is with CGI programs. The Common Gateway Interface is a protocol to let your web server serve dynamically generated content from some process running on your server.

9

A CGI program is a program written in any language you like, which formats its output in a certain way so that your browser can understand it. This allows you to write programs to put any of your existing databases onto your web site, and interact with your online customers in realtime, directly on your web site. You can let the customer customize their experience pf ypur web site.

-------

There are plethora of good CGI tutorials on the web. But the basic concepts are pretty simple.

#### **1.5.2 MIME Headers**

Any output that your CGI program produces must be preceeded by a MIME header that tells the client (the browser) what sort of output they are receiving. This will look something like:

Content-type: text/html

HTTP headers are followed by a blank line, which is how the client knows that the headers are done, and the next things that it sees are the body of the document. If you were to write a CGI program in Perl, for example, this would look like:

Print "content-type: text/html\r\n\r\n";

\r\n is called a crlf, which is short for carriage return line feed".frequently, you will ses CGI programs that have just \n, rather than both, but it is more correct to use both. This used be more of a big deal that it is now. Most web browsers are quite happy to accept one or the other.

#### **1.5.3 Reading Client Input**

Input from the client comes into your program on STDIN. This means that you can read client as though it was coming from the command line or from the keyboard.

Of course, most languages taht you are likely to use for CGI programming have libraries readily available that will handle most of the mundane details of CGI programming for you, and leave you to do your work.

For example, in Perl, there is the CGI.pm module, and a few others, such as the CGI\_lite.pm module, that handle such things as reading form input and managing cokies, and in the case of CGI.pm generating your headers and output.

In C, there are libraries available from Tom Boutell at Boutell.com which provide similar functionality from C.

Perl is the languae of choice for CGI programming, because it is very conductive to the sort of the rapidprototyping and development that is often demanded by the web.

Output in HTML (usually)

Since your output is going to a browser, yu will almost always want to have your output in HTML. Occasionally you will want your output to be a gif image, or plain text.

Example CGI program

The following is an example CGI program written in Perl. It does not actually do anything useful, but it gives you an idea of what is the minimum neccessary requirement for a CGI program.

#!/usr/bin/perl

print "content-type: text/html/\r\n\r\n";

print "<br/>b> Hello, World !<br/>b>":

Not very exiting , is it?

Rather than provide a lot of example CGI programs,I'd encourage you to look at all the resources at the ned of this paper for examples.

#### 1.5.4 mod perl

Something that oyu wil ,1 eventually discover when using CGI is that it is slow. This has nothing to do with the quality of the code that you write, but it is intrinsic to CGI. The problem is that every time a client requests a resource that involves running a CGI program, Apache has to launch that program. That takes a lot of time. This is the case whether program is a Perl script or a compiled binary executable. Almost all of your time will be spent in the startup of that program, not in the actual run time of the program. There are programs with intensive database access, where this will not be the case, but they are in the minority.

There are a number of different technologies that address this problem. Most of them involve having your CGI programs somehow cached, so that when they are invoked, you don't have to pay that startup time, because they are already there in memory, ready to go,. Perhaps the most popular of these solutionx is mod perl. Mod \_peri is an Apache module that significantly enhances the performance of Perl Cgı programs. It has other benefits, suxh as the ability to write Apache modules in Perl, but it is primarily used as a CGI enhancer.

Your Perl CGI programs are compiled, and kept in memory, so that every time the resource is requested, there is no time spent launching the Perl interpreter, or loading your program from disc.

Mod \_perl is extremely memory-intensive, since all this code is stored in memory. But the perfromance enhacements are several orders of magnitude, producing a very noticable speed increase.

#### <sup>I</sup> .5.5 **SSL and E - Commerce**

Even better than telling your customers about your business, is actually doing business online. You can put your catalog online, and let customers order, and pay for, your merchandise directly on your web site. The one problem is that people are rather picky about who they give their credit card information to. And they are extremely reluctant to type it in and submit it accross the intermet without some assurance that what they are doing is secure.

By default data that is passed to web servers is "in the clear", meaning that it is not encrypted, and anyone that is watching the wire would be able to see anything that went past. Like, for example, your credit car number. Even when you are in a password protected area on a web site, the username and password, and any data exchanged, is all passed in the clear.

One way around this is SSL SSl, which stands for Secure Socket Layers, is a technology that encrypts traffic between the server and the client using a private key/public key technique. That means that only the people on the two ends can understand it. And even if someone were to intercept the entire message, they would not be able to decrypt it. There are number of SSL implementations that run on top of Apache. Two of better known ones are Raven, from Covalent (http://www.covalent.com/rqven/ssl , and Stronghold (http://www.c2.net/products/sh2/). These are both commercial products. The Open Source alternative is mod\_ssl (http://modssl.org), which runs in conjunction with OpenSSl(http://www.openssl.org).

With the recent changes in the crypto laws, there is a good chance that mod\_ssl will ship as one of the standard Apache modules in future releases.

#### **1.5.6 Authentication**

Authenticaiton is the process of verifying that you are who say you are. This is usually accomplished by requesting some variety of username and password. There are a number of different implementations of this for use with Apache.

#### **1.5.7 mod auth T**

The "standard" Authorization technique is to use HTTP authentication provided by the Apache module called mod\_auth. Mod\_auth is part of a standard installation of Apache, and is turned on by default.

12

To enable authentication for a particular directory, you need to do several things. Create a password file

Using the htpasswd utility that comes with Apache, you need to create a password file, which tells us apache what password is required for what username, in order to get to the resources in question.

The help for htpsswd says the following:

Usage:

htpsswd [-cmdps] password file username

htpsswd -b[ cmdps] password file username password

-c Create new file

, m force MD5 encryption of the password

,d force CRYPT encryption of the password (default)

,p do not encrypt the password

-s force SHA encryption of the password

-b use the password from the command line rather than prompting for it.

On Windows and TPF systems the '-m' flag is used bydefault. On all other systems, the '-p' flag will probably not work

The htpsswd utility is (usually) located in /usr/local/apache/bin.

So, for the example, to create a new password file, you would type:

htpasswd -c htppasswd rbowen

you will then be asked for the password that you want that user to have, and then you will be asked to type it again to confirm it. To add a password to an existing file, type the same command, but without the -c.

Create a group file

If you want to allow more than one user to have access to a particular resource, you can create a group of users. This is done by creating a group file which lists group names and the member in those groups. A line in the group file might look like this:

TCG : rbowen sungo chad tom

Put your files somewhere safe.

You should store these files (the password file and the group file) somewhere outside of the document directory, so that they can not be downloaded for leisurely off line hacking.

Create a .htaccess file pointing at these files

In thedirectory that you want to protect, create a file called .htaccess, containing something like the following:

AuthName "members only"

AuthTypeBasic

Auth User File /path/to/htpasswd

Auth Group File /path/to/htgroup

Require group TCG

The Auth Name is the string that appears in the authentication dialog that pops up when you visit a protected are.

Auth type is the method of authentication. İt is one of the Basic or Digest, but Basic is the only one of these methods that is widely implemented in browsers, so you should probably stick to that.

Auth User File and Auth Group File refer to the locations of the user file and group files that we created in the steps above.

Require is the directive that tells Apache what users or groups can get the content specified. You can require a particular user, or several users, rather than a particular group:

Require user Tom, Dick, Larry

The configuration detailed above will protect all files in a particular directory and all subdirectories thereof. You can also protect individual files with a <Files> section. See the documentation for more details.

Mod\_auth\_db, mod\_auth\_mysql etc...

There are variety of other modules that allow you authenticate against usemames and passwords stored in variety of other places, from DBM files, to mysql databases, to Oracle databases, to Netware directory services. And a variety of other things. There are modules for authentication against a NT domain, or against Lotus Notes.

#### 1.5.8 **Log Files**

Apache wirtes two log files as it runs -the access\_log, which keeps a record of every request that your server receives, and the error\_log, which keeps track of everything that goes wrong, or other less urgent information, such as server startup, stop, and restarts.

Access\_log

Access\_log, by default, is stored in the comon log format, which contains the following information:

Address of the client

The address of the remote machine requesting content from your server. This is usually just the IP address, but if you tum HostNameLookups on, this will be, whenever possible, the fully qualified domain name of the client.

İdent

The information returned by ident, or other similar lookup. This used to frequently actually contain the email address of the remote user, but this practice stopped as soon as it was realized that people were collecting this information for spam lists.

Username

If the resourcerequested was password protected, this field will contain the user name that was used togain access

Date/ time

The date and time of the request.

Request

The first line of the request that was made to the server.

Status

The return code the server returned to the client. 2xx messages mean everything went well. 3xx messages mean that the server redirected the request. 4xx messages mean the user did something wrong. 5xx messages mean that the server did something wrong.

Bytes sent

How many bytes were actually sent to the client.

Error  $log$ 

The error\_log contains errors and various other messages that the server generates during operation. This is particularly useful for troublshooting CGI programs that are not behaving as expected.

Custom log files

With the Log Format and Custom Log directives, you can create your own log files that contain whatever information you would like to collect. See the Apache documentation for more details on generating these log formats.

Contributing to the project

Apache is a volunteer driven project. That means that it relies largely on the users to contribute patches, suggestions, bug reports, and comments.

And big piles of money, of course

If you think that you have any of the above, and you want to contribute them, here is how to go about it.

Within each project ğn the Apache Software Foundation, development is completely autonomous from the Foundation as a whole. Each project is left to manage affairs as best suits that project. Each project has its own web siteof the main web page www.apache.org web site, and you can usually find information on those sites about contributing code or documentetion patches.

#### **1.6 A Conclusion for Apache**

Apache is the web server that you need to be using. There is really no question about it,. 60% of all web site administrators can not be wrong. When your web site is becoming such an important, integral part of your business, you really can not afford to be running anything but the best.

## **CHAPTER TWO : PERSONAL HOME OAGE (PHP)**

#### **2.1 What is PHP** ?

PHP is a server side scripting language desined specifically for the web. Within a HTML page, we can embed PHP codes that will be executed each time the page is visited. Our PHP code is interpreted at the web server generates HTML or other output that the visitor will see.

PHP was conceived in 1994 and was originally the wor kof the man, Rasmus Lerford. It was adopted by other talented people and has gone through there major rewrites to brings us the broad, mature product we see today. As of January 2001, it was in use on nearly five million domains world wide, and this number is growing rapidly.

PHP is an Open Source Product. You have access to the source code. You can use it, alter it, and reditribute it all without change. PHP originally stood for Personal Home Page, but was changed in line with the GNU recursive naming convention (GNU= GNU' s not Unix) and now stands for PHP Hypertext Processor.

#### **2.2 Writing in PHP**

Writing PHP on your computer is actually very simple. You don't need any special software, except for a text editor (like notepad in Windows). Run this and you are ready to write your first PHP script.

#### **2.2.1 Basic PHP Syntax**

A PHP scripting block always starts with <?php and ends with?>. a PHP scripting block can be placed anywhere in thedocument. On servers with shorthandsupport enabled you can start a scripting block with <? and end with ?>. However, for maximum compability, we recommend that you use the standard form  $(\leq?php)$  rather than the shrothand form.

<?php

?>

A PHP file normally contains HTML tags, just like an HTML file, and some PHP scripting code. Below we have an example of a simple PHP script which sends the text" Hello World" to the browser.

•

 $\text{thm}$ <body> <?php echo "Hello World"; ?> </body></html>

Each code line in PHP must end with a semicolon. The semicolon is a seperator and is used to distinguish one set of instructions from another. There two basic statements to output the text "Hello World".

#### **2.2.2 Comments in PHP**

In PHP we use  $//$  to make a single line comment or  $/*$  and  $*/$  to make a large comment block.

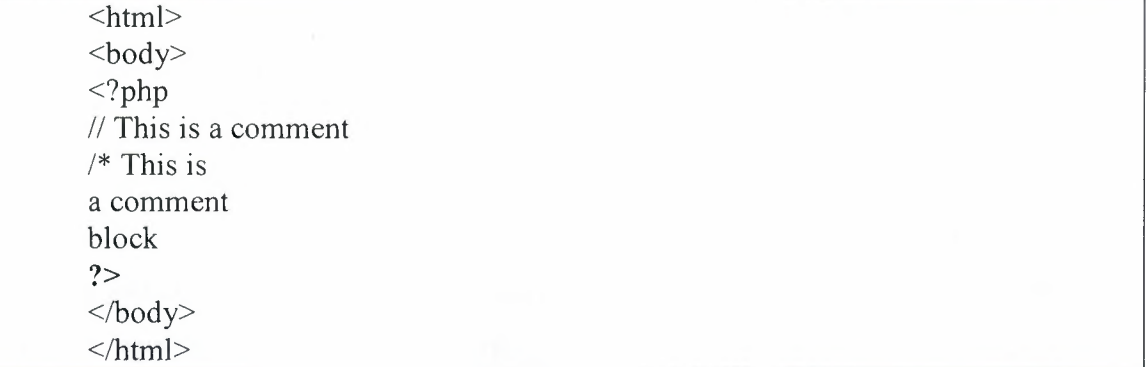

#### **2.2.3 Declaring PHP**

PHP scripts are always enclosed in between two PHP tags. This tells your server to parse the information between them as PHP. The three different forms are as follows:  $\langle$ ?

PHP Code in Here ?>

 $</math Php$ PHP Code is Here ?php>

```
<script language="php">
PHP Code is here
\langlescript\rangle
```
All of this work in exactly the same way but in this tutorial i will be using the first option (<? And ?>). There is no particular reason for this, though, and you can use either of the options. You must remember, though, to start and end your code with the same tag.

The first PHP script you will be writing is very basic. All it will do is print out all the information about PHP on your server. Type the folowing code into your text editor:

```
<?php
phpinfo();
?>
```
As you can see actually just one line of code. It is a standard PHP function called phpinfo which will tell the server to print out a standard table of information giving you information on the set up of the server.

This is very important. As with many other scripting and programming languages nearly all lines are ended with a semicolon and if you miss it out you will get an error.

Almost all of this is instantly recognizableto you as plain old HTML code-all except that one curious line in the middle: <?php phpinfo();?>. that is the PHP code. A PHP code snippet is surrounded by na opening and closing delimiter. The opening deimiter is <? Php and the closing is ?> the code is between is PHP code. In this example we are calling the PHP function "phpinfo". The function name is followed by opening and closing paranthesis which surround any parameters being passed to the function -in this case there are none. The function call is terminated with a semicolon. Go ahead and create a file containing this code -the file name should end with a .php suffix-send it up to your server and pull it up in your web browser just like you would any other web page, you should see a lot of interesting info about the server system and PHP itself. Take a look at the source of the resulting page view source). You will notice that the HTML from your originial page is still there, but the PHP code has been replaced by all the information you see. That is basically how the engine works. The PHP code you write is replace in the resulting web page by results of running the PHP code. Nobody gets to see your actual PHP codes-only the result of it running. That is significant, as i image you already realize.

For a little further note about PHP syntax; the code snippet above, contained between the beginning and ending delimiters is similar to HTML tags in apperance. It is in fact called a PHP tag. There are four forms of PHP tags. The one we have used here is called most common form,. Anoyher style is called script style and will also look somewhat familiar to you if you have written any other script code such as java script. This example is exactly equivalent to our snippet above:

<script language= php>

phpinfo();

</script>

The other two forms are called short style of tag and the ASP style. Both of these require special settings in the PHP configuration files. They are less commonly

19

used and i will only provide this one example of each on the series. Here is the same code in the short style and ASP style respectively:

 $\langle \text{phpinfo}(\cdot);? \rangle$ 

 $\langle % \rangle$  <%>>%>phpinfo();

As previously mentioned, each statement in your PHP code is ended with a semicolon. Leaving this semicolon off is a common syntax error and when something is not working the way you expect it to should be one of the first things you check. Whitespace (spaces, tabs and newlines) are ignored in the syntax of PHP. These three examples are complitely equivalent:

 $\langle$ ?phpinfo();?>  $\langle$ ?php phpinfo(); ?> <?php

phpinfo();

 $2$ 

#### 2.3 **Variables**

As with other programming languages, PHP allows you to define variables. In PHP there are several variable types, but the most common is called a String. It can bold text and nımbers. All strings begin with \$sign. To assign some text to a string you would use the following code:

\$welcome\_text = "Hello and welcome to my website";

This is quite a simple line to understand, everything inside the quotation marks will be assigned to the string. You must remeber a few rules about strings through :

Strings are case sensetive so \$Welcome\_text is not thesame as \$welcome\_text

String names can contain letters, numbers and underscores but can not begin with a number or underscore.

When assigning numbers to strings you do not need to include the quotes so: \$user id=987

Would be allowed.

#### **2.3.1 Outputting Variables**

To display a variable on the screen uses exactly the same code as to display but in a slighlty different form. The following code would display your welcome text:

 $\langle$ ? \$welcome\_text="Hello and welcome to my website"; Print(\$welcome text); ?>

As you can see, the only major difference is that you do not need the quotation marks if you are printing a variable.

#### **2.3.2 Formatting Text**

Everything is just output in the browser's default form. It si very easy, though, to format your text using HTML. This is because, as PHP is a server side language, the code is executed brfore the page is sent to the browser. This means that only the resulting information from the script is sent, so in the example above the browser would just be sent the text:

Helleo and welcome to my website .

This means though, that you can iclude standard HTML tags require the "sign. . You may notice that this will clash with the question marks used to print your text. This means that you must tell the script which quotes should be used and which ones should be ignored.

Change the text to the arial font in red. The normal code for this would be:

<fontface="arial" color ="#FFOOO">

</font>

As you can see this code contains 4 quotation marks so would confuse the script. Because of this you must add a blackslash before each quotation mark to make the PHP script ignore it the code would change to:

<font face=\"arial\" color\"#FFOOO\">

</font>

You can now include this in your print statement:

Ä

print(<font face=\"arial\" color\"#FF000\">hello and welcome to my

website.></font>);

which will make the browser display:

hello and welcome to my website.

Because it has only been sent to code:

<font face="arial" color="FFOOO">:Hello and welcome to my website.</font>

"'

#### **2.4 PHP Operators**

This section lists the different operators used in PHP.

## **2.4.1 Artihmetic Operators**

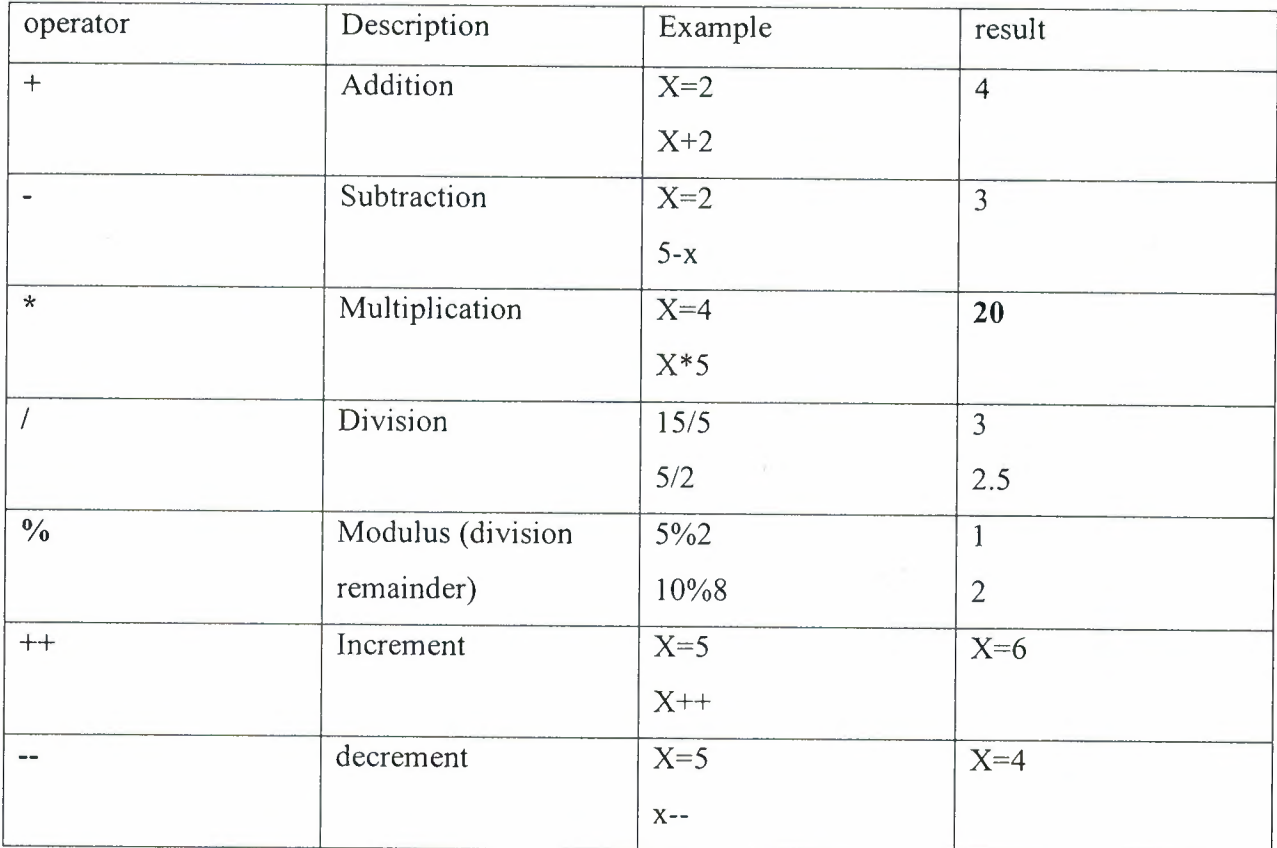

## **2.4.2 Assignment** Operators

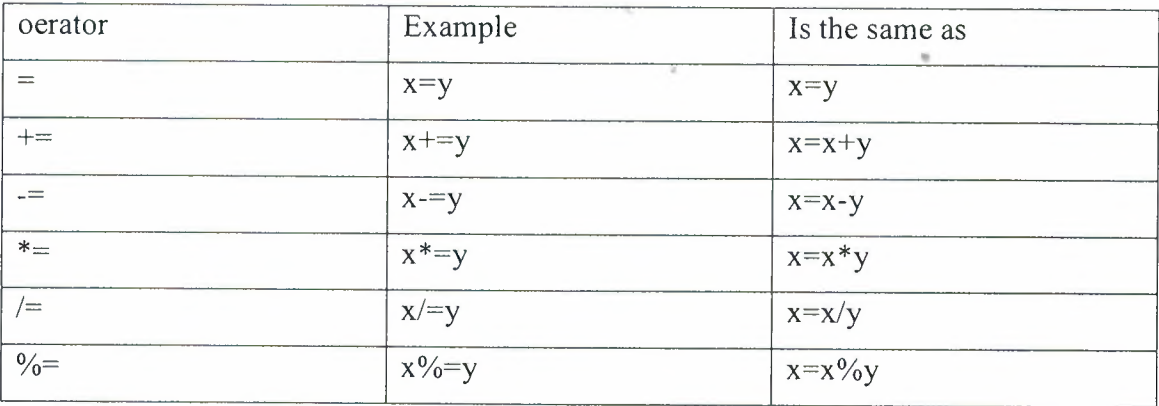

 $\mathcal{L}_{\mathcal{A}}$ 

#### **2.4.3 Comparison Operators**

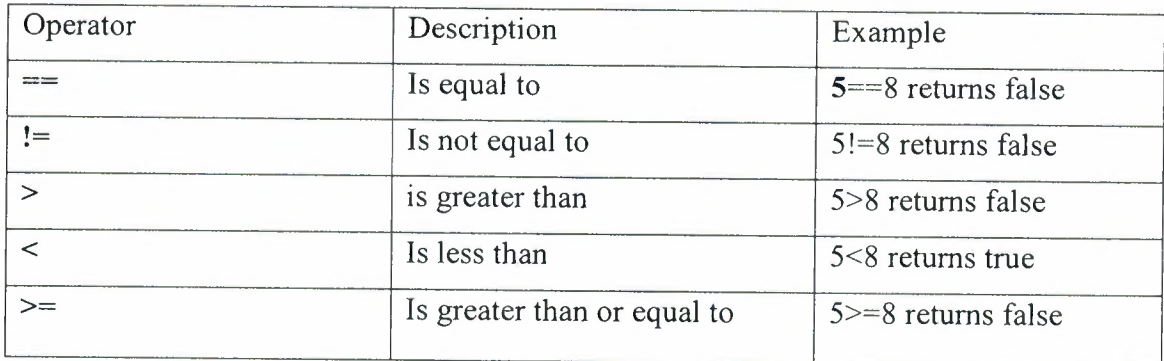

## **2.4.4 Logical Operations**

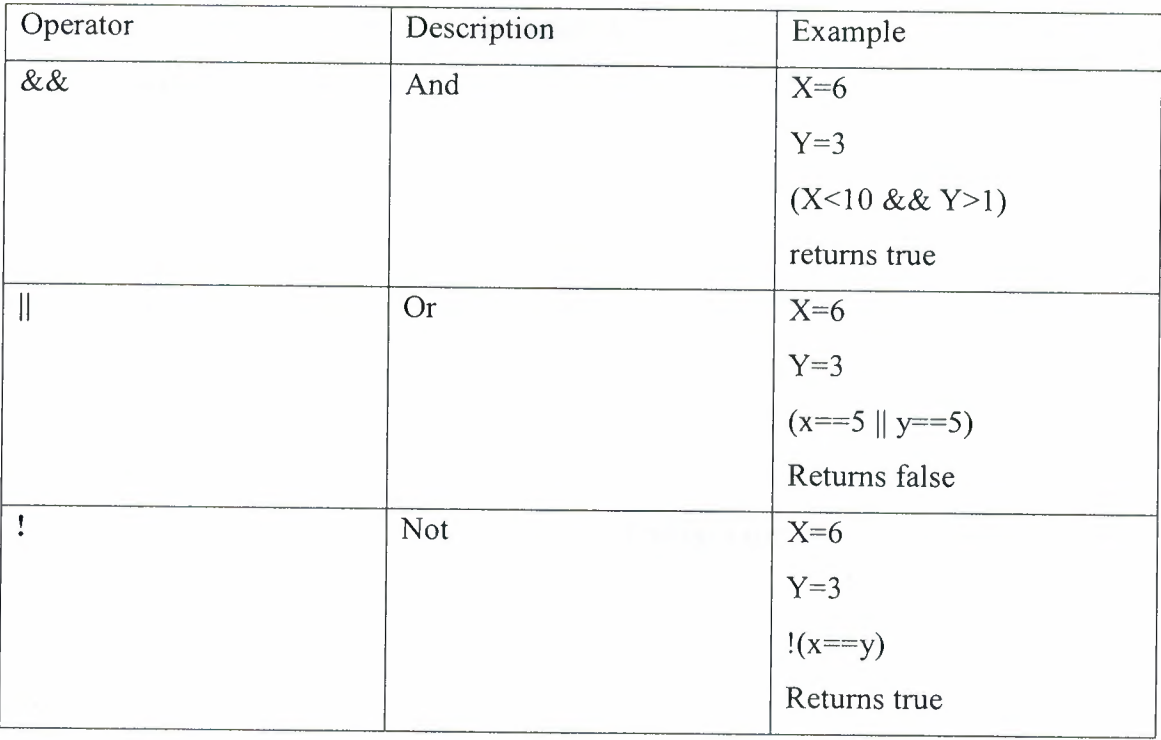

## **2.5 Conditional Statements** •

Very often when you write code, you want to perform different actions for different decisions. You can use conditional statements in your code to do this.

if.. ... else statement use this staement if you want to execute a set of code when a condition is true and another if the condition is not true.

else if statement is used with the if.. .. else statement to execute a set of code if one of several condition are true.

#### **2.5.1 If Else Statement**

If you want ot execute some code if a condition is true and another code if a condition is false, use the if.......else staement.

Syntax

if (condition) code to be executed if condition is true; else code to be executed if condition is false;

#### **Example:**

The following example will output "Have a nice weekend" if the current day is Friday, otherwise it will output "Have a nice day" :

<html> <body> <?php \$d=date("D");  $if$  (\$d=="Fri") echo "Have a nice weekend"; else echo "Have a nice day"; ?> </body> </html>

If more than one line should be executed when a condition is true, the lines

should be enclosed within curly braces:

```
<html>
<body>\langle?php
x=10;
(i f $x == 10){ 
echo "hello<br/>>br/>";
echo "Good morning<br/>shot>";
} 
?>
</body>
</html>
```
#### **2.5.2 The Else If Statement**

If you want to execute some code if one of several conditions are true use the If Else statement with Else If

Syntax:

if (condition) code to be executed if condition is true; else if (condition) code to be executed if condition is true; else code to be executed if condition is false;

#### **Example:**

The following example will output "Have a nice weekend!" if the current day is Friday, and "Have a nice Sunday!" if the current day is Sunday. Otherwise it will output "Have a nice day!":

 $\text{thm}$ <body> <?php \$d=date("D"); if  $($d=="Fri")$ echo "Have a nice weekend!";  $elseif(Sd=="sun")$ echo "Have a nice Sunday!"; else echo "Have a nice day"; ?> </body>  $<$ /html $>$ 

## **2.6 PHP String Processing**

The strig function allow you to manipulate strings.

#### **2.6.1 PHP String Functions**

PHP indicates the earliest version of PHP supports the function.

••

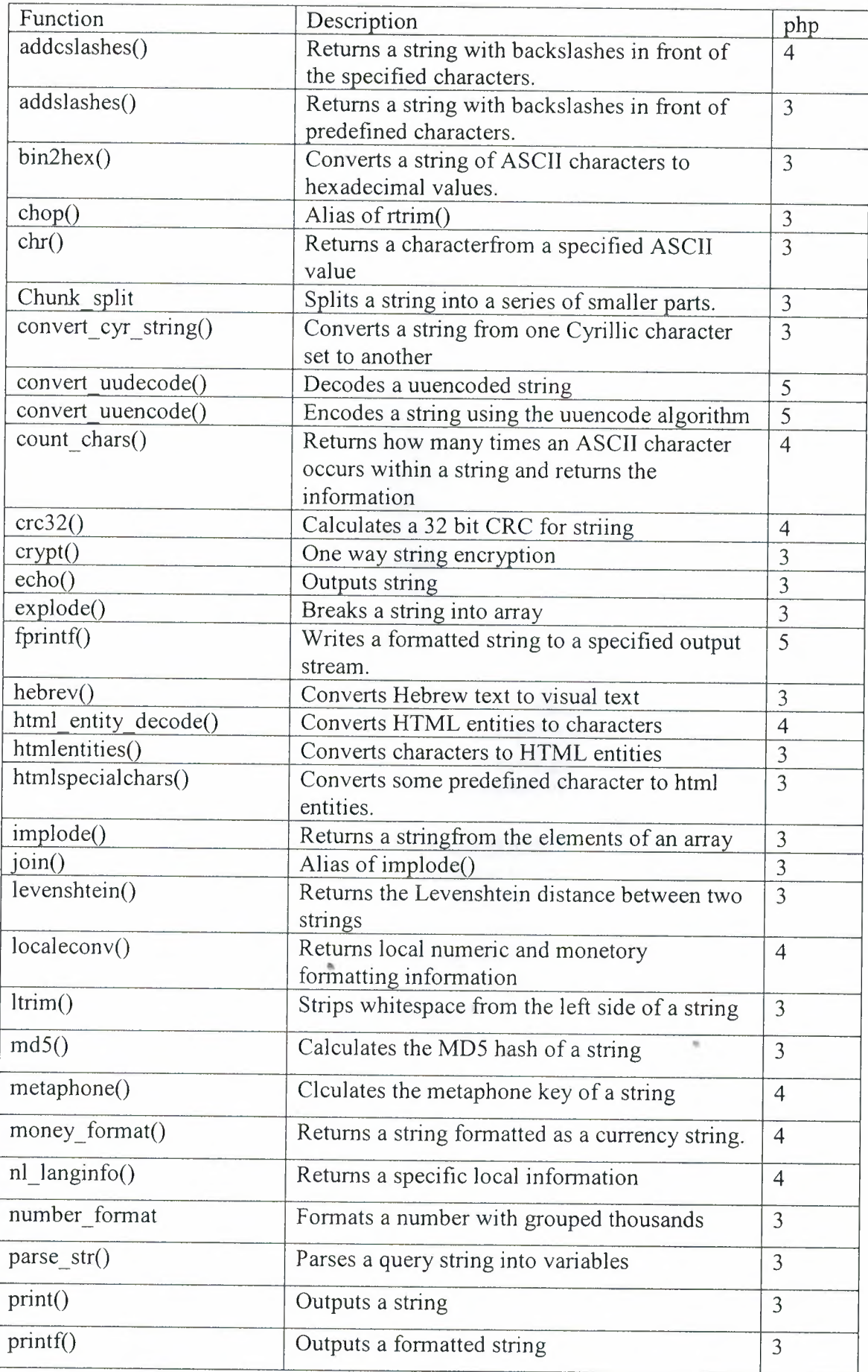

 $\bar{\mathcal{A}}$ 

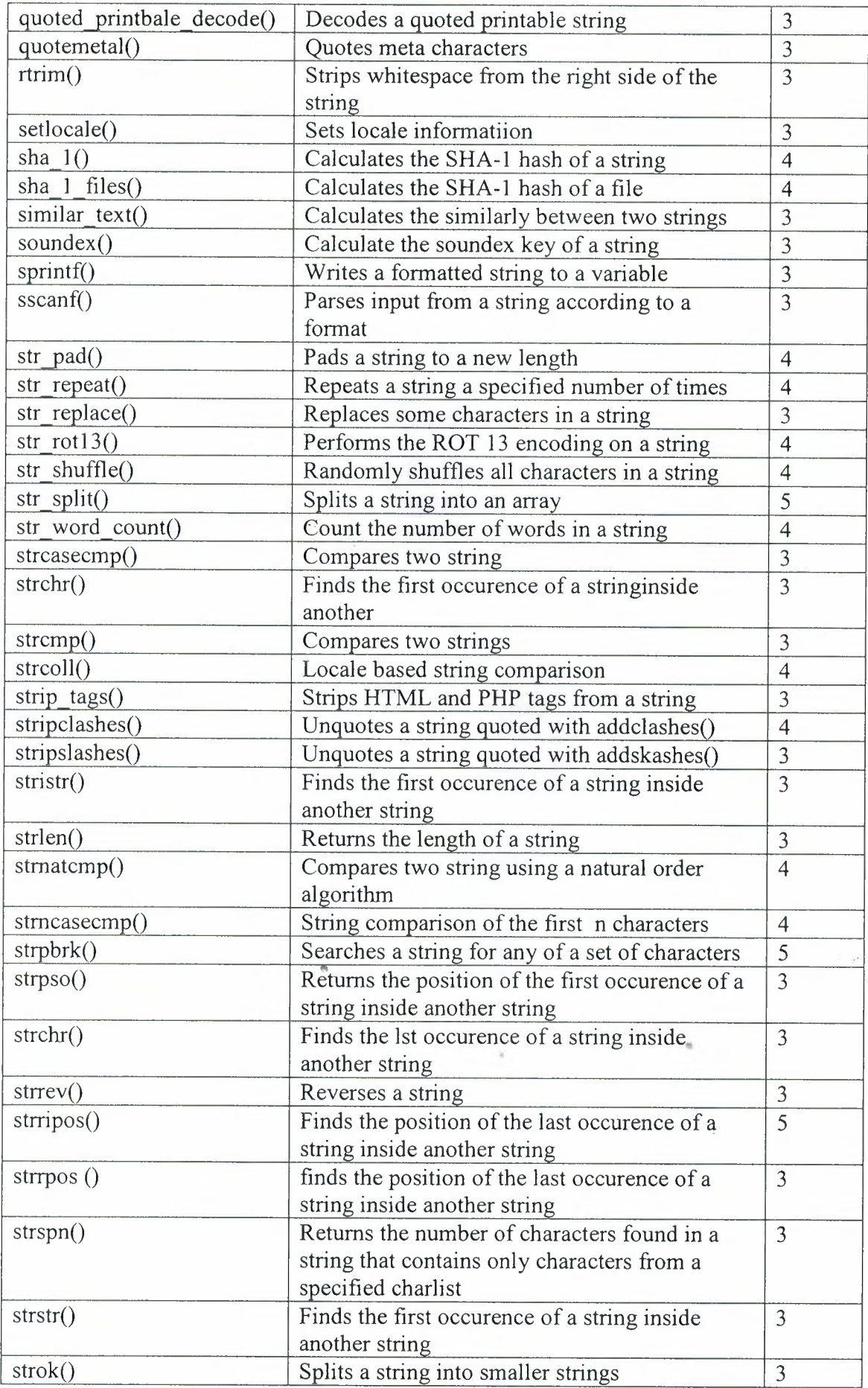

 $\ddot{\phantom{a}}$ 

 $\hat{\mathcal{A}}$ 

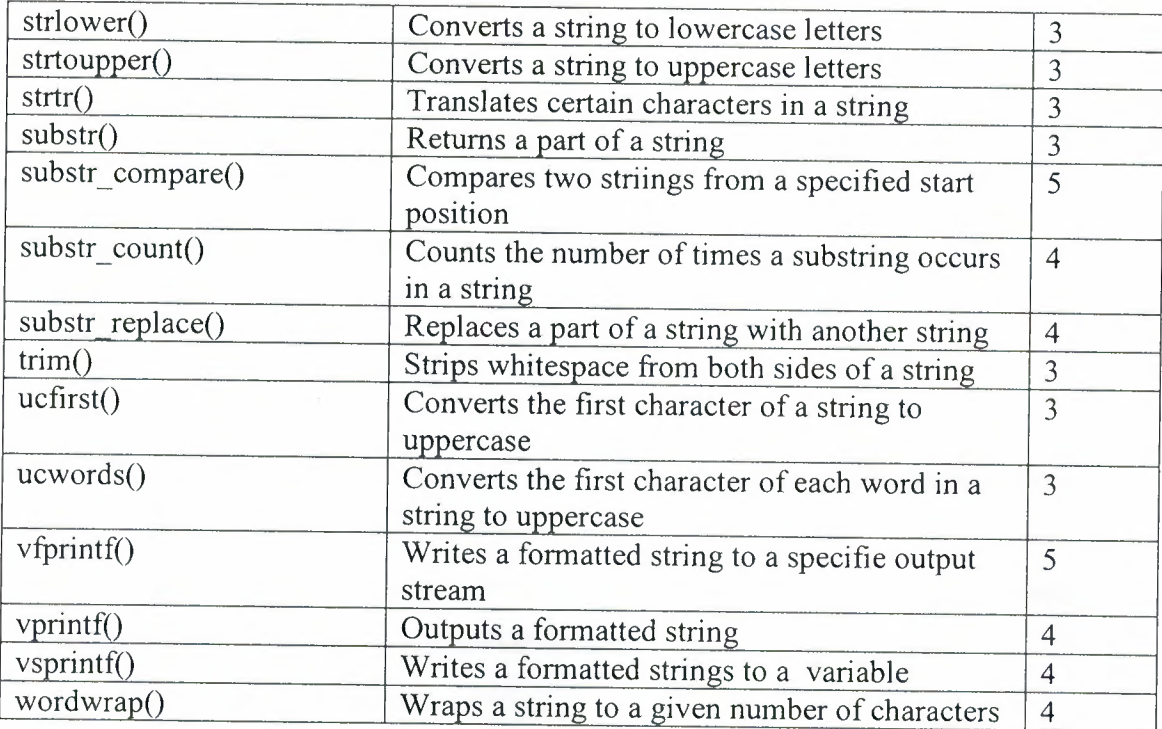

## 2.7. The mail() Function

The mail() function is used to send e mail.

Syntax:

 $mail(to, subject, message, headers, parameters)$ 

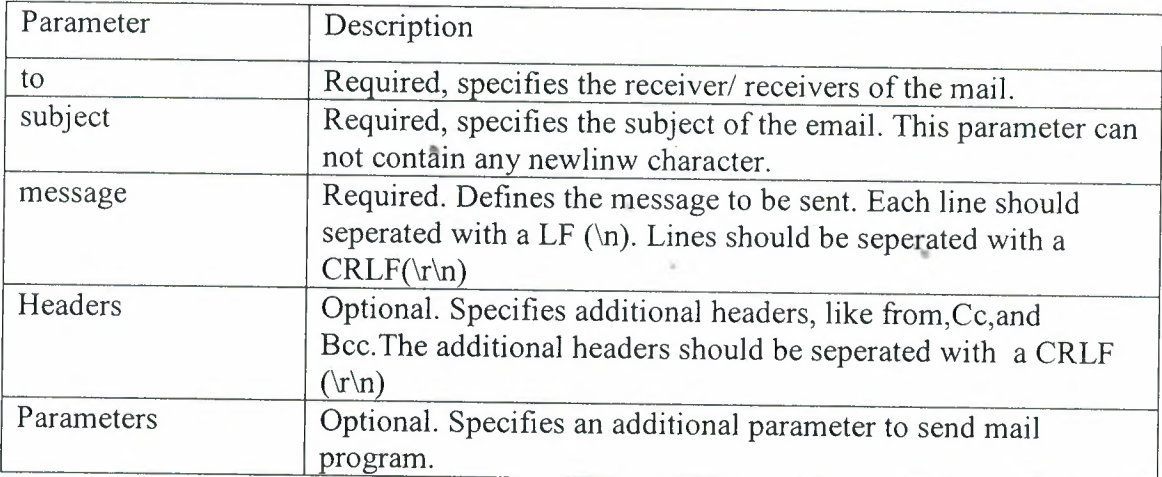

## **2.7.1 PHP Simple Text E-Mail**

The simplest way to send an email with php is to send a simple text email. This is a simple text email where we define the variables and send email.
<?php \$to="someone@someplace.com"; \$subject="test mail"; \$message="hello! This is a simple text mail message";  $\{6\}$ from=someonelse $@$ anotherplace.com; \$headers="from :\$from"; mail(\$to, \$subject, \$message, \$headers); echo"Mail Sent"; ?>

## **2.7.2 PHP Mail Form**

Using PHP you can create a feedback form for your web site. In this example it sends a text message to a specified e-mail.

When using HTML forms with PHP, any form element in the HTML form will be automatically be available to the PHP script.

This is how this example works:

Check if the email input is set

If it is not set it will output the HTML mail form.

If the email input is set it will send the mail from the form

When submit is pressed after the form is filled out, the page reloads, sees that

the email input is set, and sends the email.

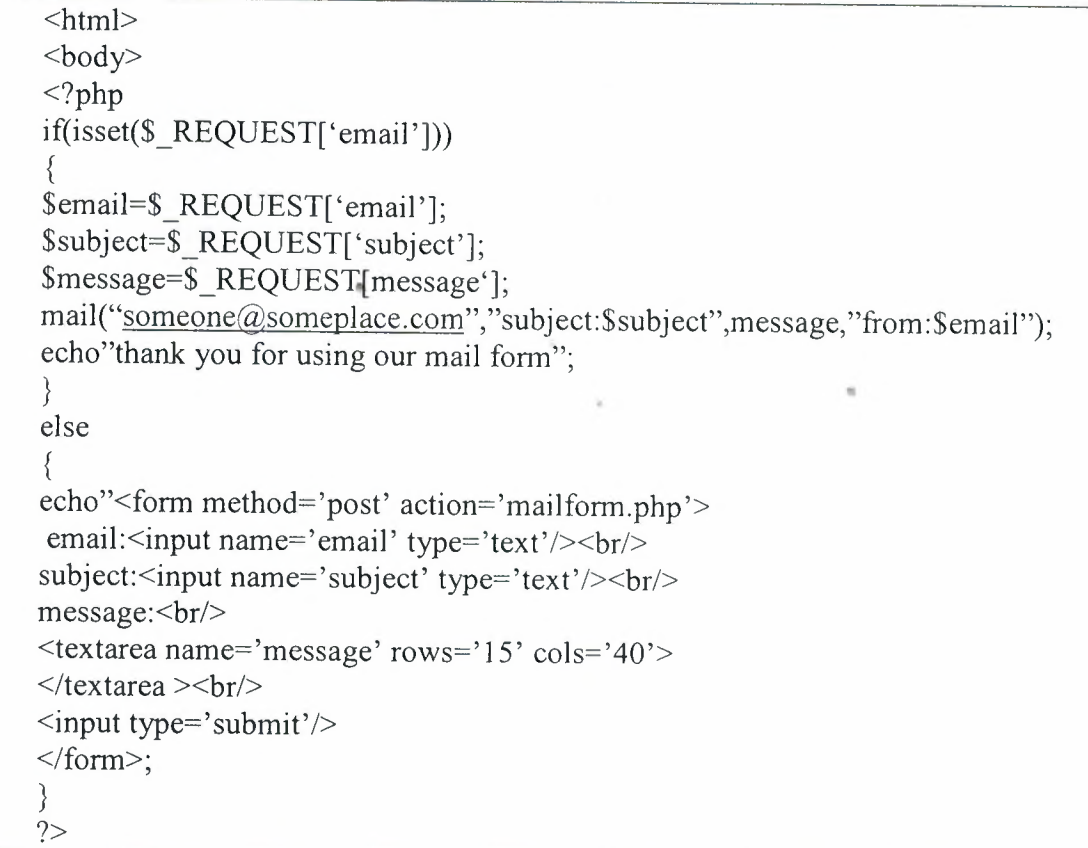

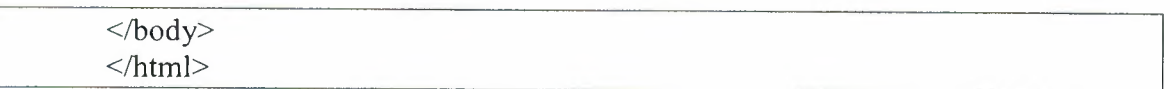

#### 2.7 .3 Requirements

For the mail functions to be available, PHP requires an installed and working email system. The program to be used is defined by the configuration settings in the php.ini file.

The mail functions are the part of the PHP core. There is no installation needed to use these functions.

## 2.7.4 Runtime Functions

The behaviour of the mail functions is affected by settings in the php.ini file.

Mail configuration options:

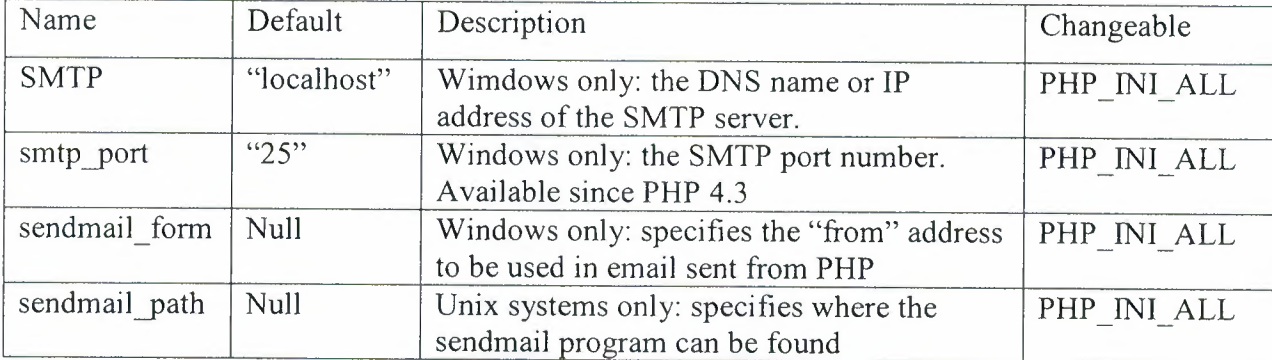

#### 2.7 .5 PHP Mail Functions

Php: indicates the earliest version of PHP that supports the function.

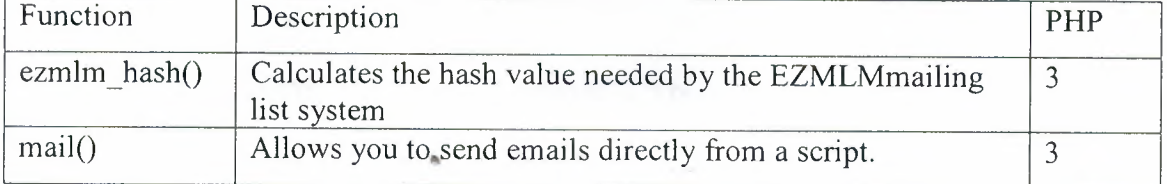

•

#### 2.8 Cookies

A cooie is often used to identify the user. A cookie is a small file that the server embeds on the user's computer. Each time the same computer requests for a page with a browser, it will send the cookie too. With PHP, you can both create and retrieve cookie values.

## 2.8.1 How to Create a Cookie

The setcookie() function is used to create cookies.

Note: the setcookie() function must be appear before the <html>tag.

Syntax:

setcokie(name, value, expire, path, domain) ;

#### **example:**

the following example sets a cookie named "uname" that expires after ten hours

<?php setcookie("uname", \$name, time()+36000); ?> <html> <body>  $< p >$ A cookie is set on this page! The cookie will be active when the client has sent the cookie back to the server. *<Ip>*   $<$ /body>  $<$ /html $>$ 

#### **2.8.2 How to Retrieve a Cookie Value**

When a cookie is set, PHP uses the cookie name as a variable. To access a

cookie you just refer to the cookie name as a variable.

Tip: use the isset() function to find out if a cookie has been set.

**Example:** the following example tests if the uname cookie has been set, and

prints an appropriate message.

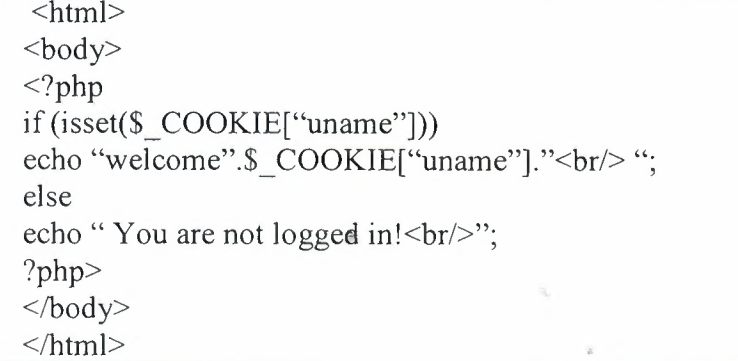

## **CHAPTER THREE : MySQL**

#### **3.1 What is MySQL?**

MySQL is a type of SQL, database management featured in the Linux hosting plans. A database is an organaized collection of information that a computer uses to select and display data. Databases can help organize and enhance our site content. Sites with dynamic pages and/or shopping cart software often need an underlying databse structure.

MySQL isa also popular database server which is available for Linux, FreeBSD and other favors of Unix, and also Win32 platforms. MySQL is often used as a database back -end to PHP web application or CGisinvoked by Perl database modules. MySQL has highly configurable user/permissions model as well as network access permissions configuration. MySQL is typically accessed via the client software at the command prompt on a Linux or FreeBSD server. MySQL is much faster than the Oracle or Microsoft Access, it is also considered to be fastest data base server avilable. We can also define MySQL as a relational database management system, which means it stores data in seperate tables rather than putting all the data in one big area. This adds flexibility, as well as speed. The SQL part of MySQL stands for the "Structured Query Language which is the most common language used to access databases.

MySQL database server is the most popular open source database in the world. It is exteremely fast and easy to customize, due to its architecture. Extensive reuse of code within the software, along with a minimalist approach to producing features with lots of functioanlity, gives MySQL unmatched speed, compactness, stability, and ease of deployment. Their unique seperation of the core servier from the storage engine makes it possible to run with very'strict control, or with ultra fast disk access, whichever is more appropriate for the situation.

#### 3.2 **Database Construction**

MySQL databases have a standard setup. They are made up of a database, in which is contained tables. Each of these tables is quite seperate and can have different fields etc. Even though it is part of one databse. Each table contains records which are made up of fields.

•

#### **3.2.1 Databases and Logins**

32

The process of setting up a MySQL databases varies from host to host, you will however end up with a database name, a user name and password. This information will be required to log in to the databas.

If you have PHPMyAdmin (or a similar program) installed you can just go to it to login with your user name and password. If not you must do all your database administration using PHP scripts.

## 3.3 **Creating A Table**

Before you can do anything with your database, you must create a table. A table is a section of the database for storing related information. In a table you will set up the different fields which will be used in that table. Because of this construction, nearly all of a site's databse needs can be satisfied using just one database.

Creating a table in PHPMyAdmin is simple, just type the name, select the number of fields and click the button you will then be taken to a setup screen where you must create the fields for the database. If you are using a PHP script to create your database, thewhole creation and setup will be done in one command.

#### **3.3.1 Fields**

There are a wide variety of fields and attributes available in MySQL and <sup>i</sup> will cover a few of these here:

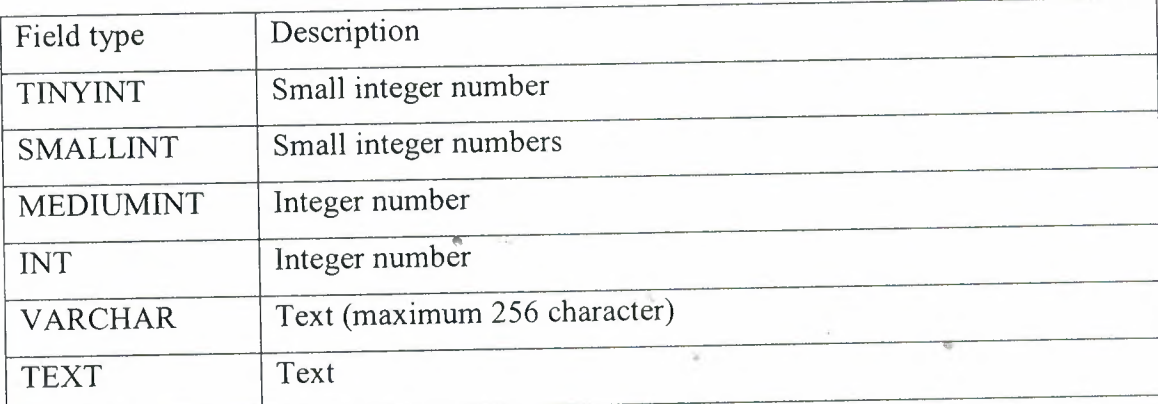

These are just a few of the fields which are available. A search on the internet will provide lists of all the field types allowed.

# **3.3.2 Creating A Table With PHP**

To create a table in PHP is slightly more difficult than with MySQL. It takes the following format:

#### CREATE TABLE tablename {

Fields

}

The Fields are defined as follows:

Fieldname type(length) extra info,

The final field entered should not have a comma after it.

## **3.3.3 The Contacts Database**

The contacts database will contain all the contact information for the people you enter and the information will be able to be edited and viewed on the internet. The following fields

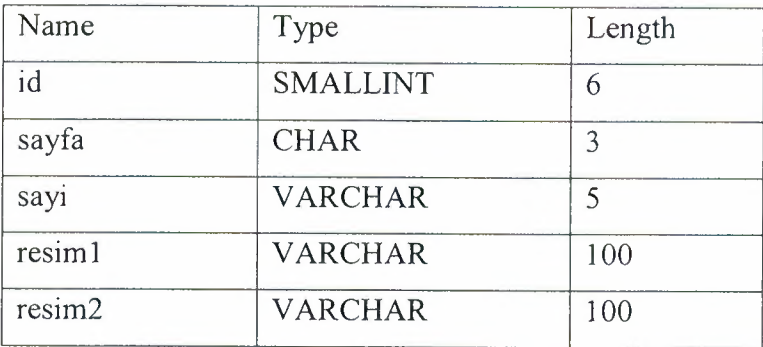

## **3.4 Connect to MySQL Server**

The first thing you will want to do is to establish a connection to your MySQL database server. This is accomplished with the mysql connect function. Here is an example:

\$connid= mysql \_connect(' servemame', 'usemame', 'password');

\$connid is an identifier ( a positive integer, returned by the mysql\_ connect function) that identifies this connection and is used .n subsequent function calls to tie those calls to this connection. The mysql \_connect function is provided three parameters, teh name of the server the usemame and password authorized to access the server.

Next we need to check that the connection was sucessfully established. For the sake of this example we are going to print a message on the screen to let us know of whether or not the call was good. In practice, you will probably take a different course of action

```
if($connid==false)
{print "server connection failed";}
else
{print "server connected";}
```
When we are all done, it is a sound programming practice to close things that we have opened. To close our connection w will use the mysql\_ close function. Notice that we use the \$connid to reference the connection that we opened.

mysql close(\$connid);

## **3.4.1 Usisng The Error Control Operator**

The error control operator can be used to preventPHP from displaying an error message in the user's browser when attemp to connect to the MySQL server fails. In the real world, this is themore common requirements. The error control operator is an  $\omega$ sign placed next to the function call like this:

\$connid=@mysql\_ connect('servemame', 'usemame', 'password') or die ("Connection to the DBMS server failed");

## **3.5 Creating a Database**

Create a database in MySQL with PHP.

MySQL syntax:

## CREATE DATABASE database\_name

Now we use this together with the mysql\_query() function. All we have to do is to add the MySQL syntax to the mysql\_qquery() function.

**Example:** here we cretae a database called "my\_ db":

```
<?php
$con=mysql_connect('localhost',"peter","abc123");
if(!$con)
{ 
die ('Couldnt connect :'.mysql error());
} 
$sql="CREATE DATABASE my db";
if (mysql _query($sql,$con))
{
echo"Database my_ db created";
} 
else
{ 
echo"Error creating database:".mysql error();
}
?>
                                                                     ••
```
MySQL Syntax To Create a Table in a Database:

CREATE TABLE table name

( column namel data type, column name2 data type, )

Now we use this together with the mysql\_ query() function.

**Examp]e:** this example demonstrates how you can create a table named "Person", with

three columns. The column names will be "First Name","Last Name", and "Age":

```
mysql_select_db("my_db",$connection);
$sql="CREA TE TABLE Person
(
First Name varchar(15),
Last Name varchar(15),
Age int,
)";
mysql _query($sql,$con);
```
Note: A database must be selected before a table can be created. This is done in the first line of the example above.

Note: while using PHP to create the varchar data type in a table, you must add the max length parameter, like shown above.

Here is the different MySQL data types that can be used:

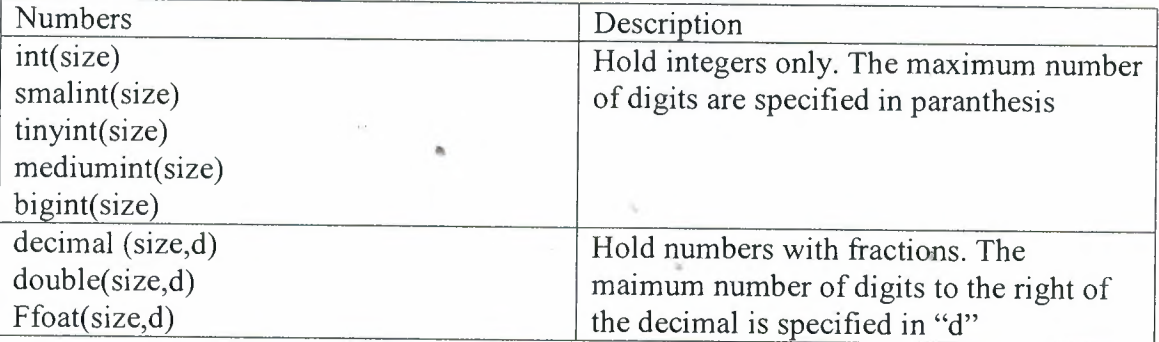

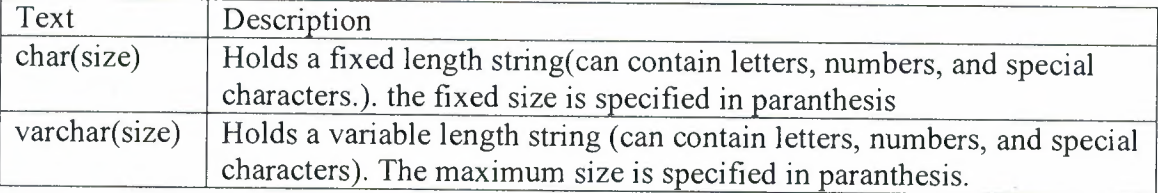

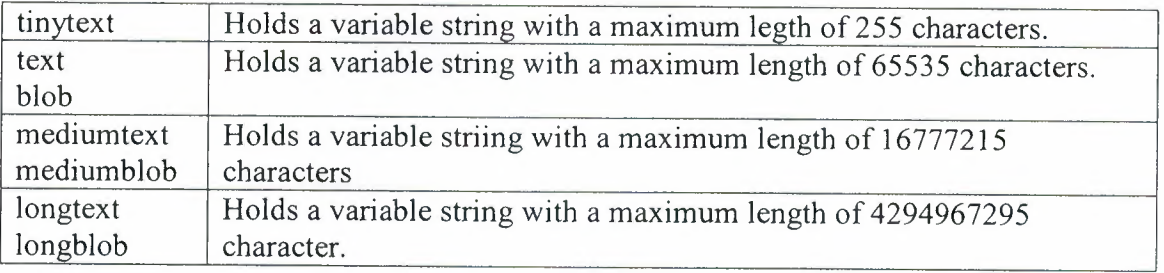

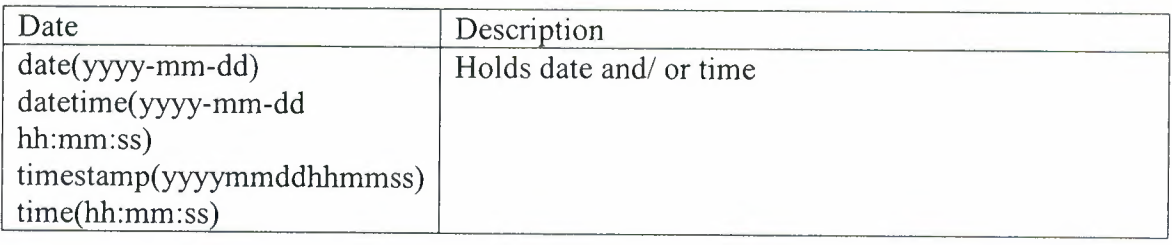

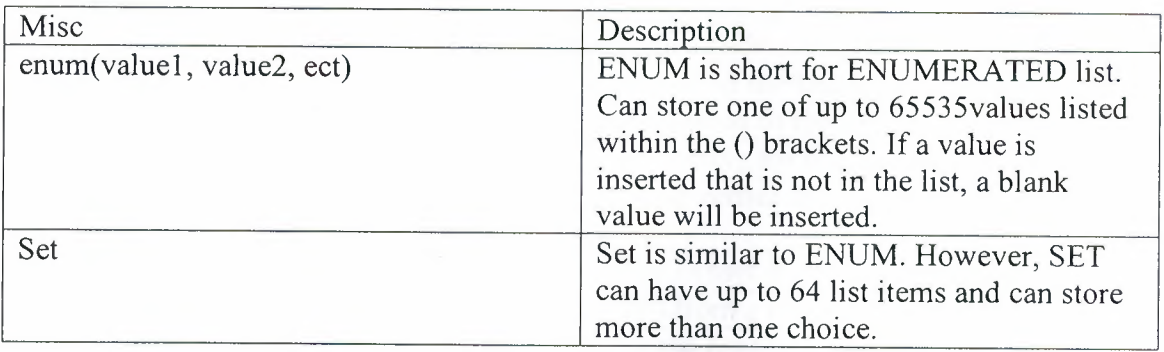

# 3.6 **Primary Key And Auto Increment**

Each table should have an unique identifier field. This field is called a primary key. The primary key field is often an ID number, and is often used with the AUTO\_INCREMENT setting. When used, AUTO\_INCREMENT adds <sup>1</sup> to the value of the field each time a new entry is added. To make sure that no primary'key fields can be NULL, we add the NOT NULL setting to ensure tht the ID value can not be NULL. **Example:** This is the same example from above, but with an primary key ID column using AUTO\_INCREMENT and NOT NULL.

\$sql="CREATE TABLE Person

( id int NOT NULL AUTO \_INCREMENT, PRIMARY KEY(id), First Name varchar(15,) LastName varchar(15), Age int

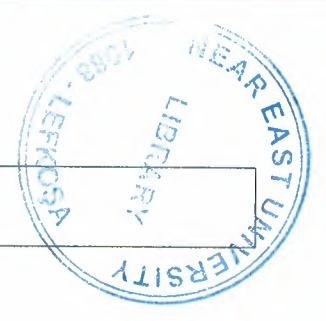

# 3.7 **PHP MySQL Functions**

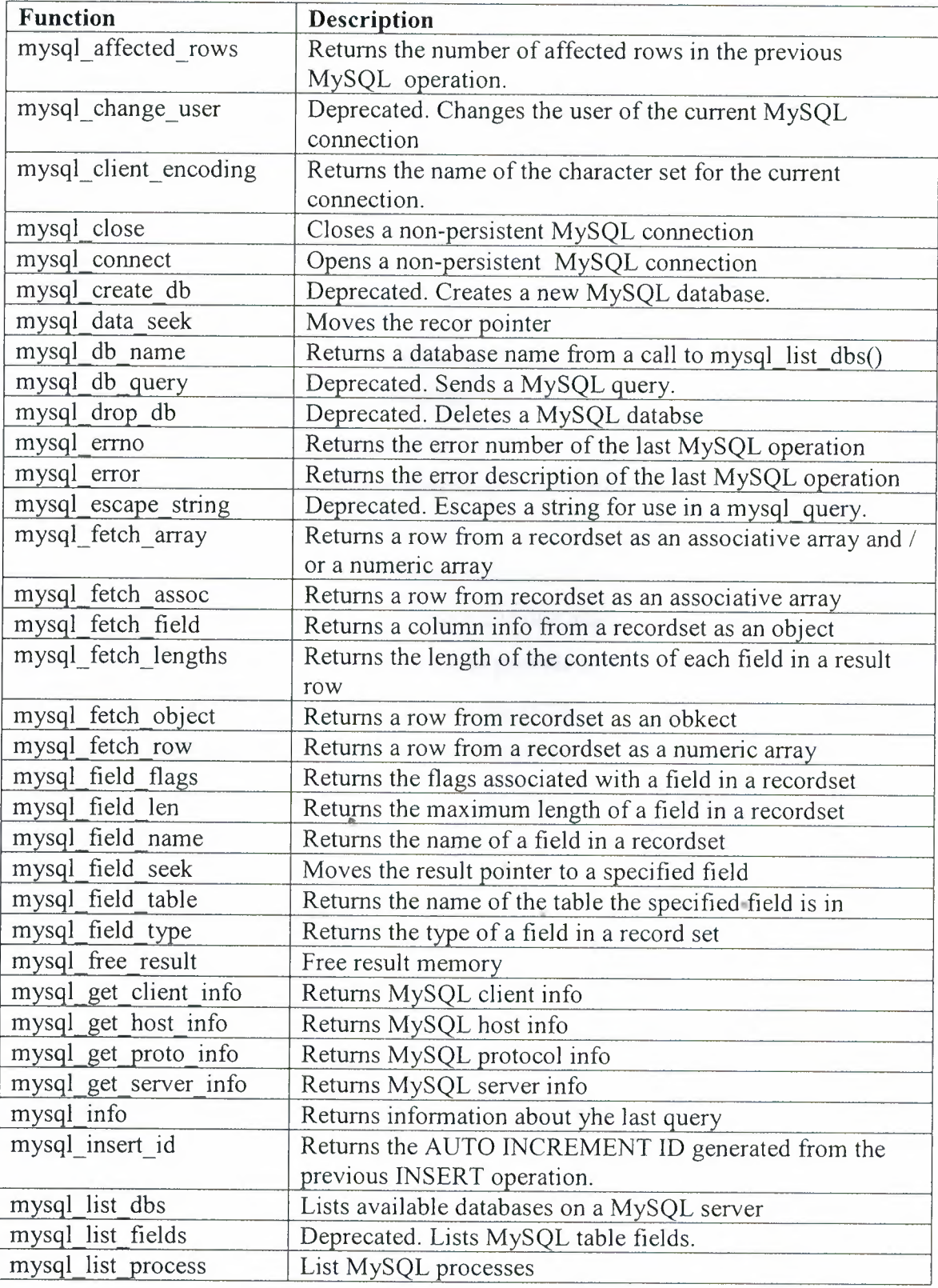

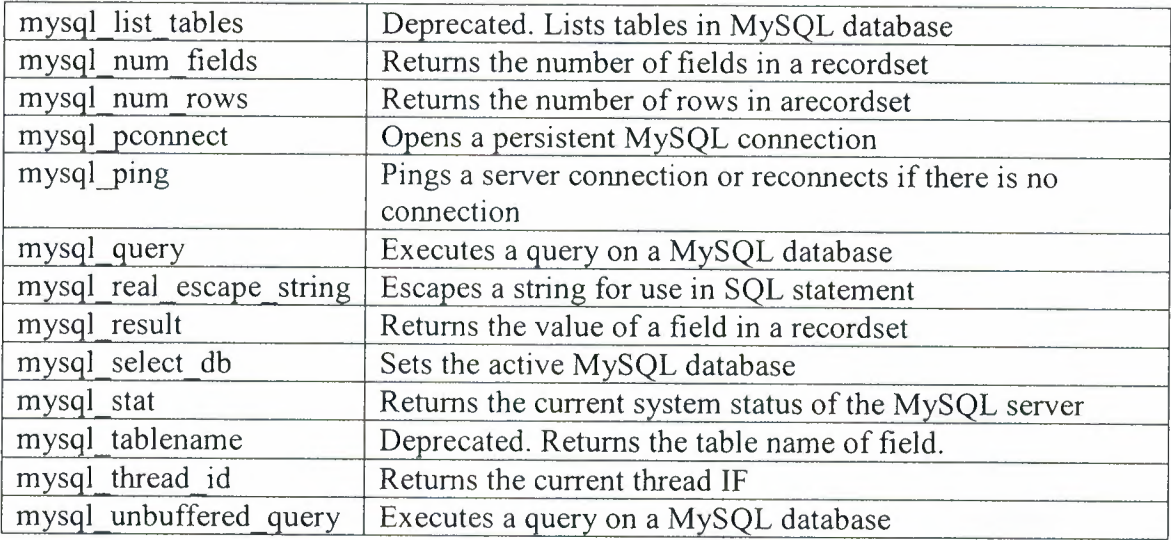

## **3.7.1 Selecting A Database**

Here is something that is not too complicated. To select MySQL database in PHP use the mysql select  $db()$  function like this:

mysql select db ("mydatabase");

couldnt be simpler, as long as everythig went well ,-- more on that in a minute.

#### **3.7.2 Handling Errors**

In the last part of this tutorial series, <sup>i</sup> discussed the use of the Error Control. Operator and thedie() function. Now we will add one more function called mysql error() whose very useful purpose is to provide a text version of an error returned by the MySQL server. We can certainly take advantage of that in our error handling. İ alos want to introduce another element here . this is purely a matter of coding technique. There are many ways to write this piece of code, but <sup>I</sup> feel this form to be quite elegant. You will remeber that an "if" statement has this basis format

••

if (condition)

{ do this if condition is true} else

{ do this if condition is false}

We can take advantage of that. When a function performs properly it returns with a condition of "true", and when something goes wrong it returns with a "false" condition. Of course, it can also return values, error codes and the like, but for the moment lets ponder just the condition. Since it returns a condition, we can use the function call as the "condition" in an "if" statement. This will allow us to put code in the "true" side of the statement to do what when everything is ok, and to put code in the false side to handle our errors.

Let us build an example. First, we are going to connect to the server, and if everything is good, we will create a database. If there were errors, we will terminate the program, displaying an error message. In the process of creating the database, if everything goes well, we will select the database sı that we can use it, and if there are errors we will terminate the program, displaying an appropriate message. Similarly, when selecting the database, we will use messages to let us know how things went.

Programmatically, this means putting an "if" statement inside the "do this if condition is true" code. When an "if" statement is put into either side of another " if" statement in this fashion, it is known as "nesting" the "if "statements. When you write nested "if" statements it is highly recommended that you use indentation and spacing to help you keep track of where you are. It is all together too easy to have and extra or a missing paranthesis and completely change the logic flow of your program-often without causing any PHP syntax error. Now here is our code:

if (\$connid=mysql\_ connect('localhost' 'usemame' 'password'))

```
{print '<p>Connected to MySQL Server</p>';
```
If( $@$ mysql query(CREATE DATABASE murphy'))

{print'<p>Database murphy created</p>';

If  $(Qmysql \text{ select } db('murphy'))$ 

{print' <p>Database murphy selected</p>';

}

else

}

{ die ('<p> Database selection failed because',

```
mysql_error(),' \langle p \rangle')
```

```
else
```
}

 ${die('< p> Database creation failed because', mysql error(),'') }$ }

else

{die ('<p>Database server connection failed because', mysql\_ error(), '</p>') }

#### 3.8 **Insertıng Data From A Form To A Database**

In PHP we can allow the users to use a form to insert or edit data in database.

First we create a form:

```
<form action="insert_db.php" method=POST">
Enter Your First Nmae: <input type="text" name="firstname"/>
Enter Your Last Nmae: <input type:"text" name="lastname" />
Enter Your Age: <input type="text" name="age"/>
<input type="submit"/>
</form>
```

```
Then the "insert db.php" page:
$con=mysql connect("localhost ", "peter", ""abc123");
if (!$con)
 {
   die('Couldnt connect:'.mysql_error());
  }
mysql_select_db("my_db",$con);
$sql="INSERT INTO person
(firstname, lastname,age)
VALUES
('$ _POST[firstname ]', '$ _POST[lastname ]', '$_POST[age]')";
if (!mysql_ query($sql,$con))
   {
   die('Error:'.mysql_error());
  }
echo"success!";
```
#### 3.9 **ODBC With PHP**

ODBC is an Application Programming Interface(API) that allows you to connectto a data source.

Create an ODBC connection

With an ODBC connection, you can connect to any database, on any computer in your network, as long as an ODBC connection is available.

Here is how to create an ODBC connection to a MS Access Database:

Open the Administrative Tools icon in your control panle.

Double click on the Data Sources (ODBC) icon inside

Choose the System DSN tab.

Click on Add in the System DSN.

Select the Microsoft Access Driver. Click Finish. In the next screen, click Select to locate the database. Give the database a Data Source Name (DSN). Click OK

Note that this configuration has to be done on the computer where your web site is located. If you are running Internet Information Service (IIS) on your own computer, the instructions above will work, but if your web site is located on a remote server, you have to have physical access to that server, or ask your web host to set up a DSN for you to use.

#### **3.9.1 Connecting to An ODBC**

The odbc connect () function is used to connect to an ODBC data source. The function takes four parameters: the data source name, username, password, and an optional cursor type.

The odbc\_exec() function used to execute an SQL statement.

**Example:** The following example creates a connection to a DSN called northwind, with no username and no password. It then creates an SQL and executes it:

\$conn=odbc connect('northwind',",");

\$sql= SELECT \* FROM customers;

\$rs=odbc \_exec(\$conn,\$sql);

#### **3.9.2 Retrieving Records**

The odbc\_fetch\_rows() function is used to return records from the result- set. This funtion returns true if it is able to return rows, otherwise false.

The function takes two parameters: The ODBC result identifier and an optional row number:

 $\vert$ odbc fetch row $(Srs)$ 

Retrieving Fields From a Record

The odbc result () function is used to read fields from a record. This function takes two parameters: TheODBC result identifier and a field number or name.

The code line below returns the value of the first field from the record:

\$compname=odbc\_result(\$rs,1);

The code line below returns the value a field called "Company Nmae":

\$compname=odbc\_result(\$rs,"company Name");

#### **3.9.3 Closing an ODBC Connection**

The odbc close ()function is used to close an ODBC connection .

```
odbc_close ($conn);
```
#### An ODBC Example :

The following example shows how to first create a database connection, then a result set, and then display the data in an HTML table.

```
<html>
<body>
<?php
\text{Sconn}=odbc\text{connect('northwind','''')};
if (!$conn)
  { exit("Connection Failed:".$conn);}
$sql="SELECT * FROM customers" ;
$rs=odbc _exec($conn,$sql);
if (!$rs)
  \{exit("Error in SQL");\}echo"<table><tr>";
echo"<th>company name</th>";
echo"<th>contactname </th></tr>";
while(odbc fetch row(Srs))
{
  $compname=odbc _result($rs,"Company Name");
  $conname=odbc result($rs,"Contact Name");
  echo"<tr><td>$compname</td>
  echo''<td>$conname</td></tr>'';
}
odbc_close($conn);
echo"<table>";
?>
</body>
                        Ä
</html>
```
•

## **CHAPTER FOUR: APPLICATION CODES**

#### **4.1 User PHP**

#### **4.1.1 Anketal.php**

```
<? ob_start(); $sonuc=@$HTTP _GET_ VARS["sonuc"];?>
<html>
<head>
<title>Anket Sonuçları - Telgraf Gazetesi</title>
<meta http-equiv="Content-Type" content="text/html; charset=iso-8859-9">
<meta http-equiv="Content-Type" content="text/html; charset=windows-1254">
<link rel="stylesheet" href="include/stil.css" type="text/css">
<style type="text/css">
<! \, \text{--}body {
       margin-left: Opx;
       margin-top: Opx;
}
body,td,th {
       font-family: Arial, Helvetica, sans-serif;
       font-size: 12px;
       color: #000000;
}
.style1 \{color: #CCOOOO;
       font-weight: bold;
}
                                                                      ••
-->
</style></head>

<br/><sub>br</sub><table width=" 505" border="O" cellspacing="O" cellpadding="O">
 <tr>\lttd width="9"> \lt/td>
  <td><table width="495" border="O" cellpadding="O" cellspacing="O">
```

```
<tr>
```
<td colspan="3"><img src="images/anketl.jpg" width="495" height="58"></td>  $\langle tr \rangle$ 

 $<$ tr $>$ 

```
<td width="26"><img src="images/anket3.gif' width="26" height="213"></td>
<td width="440" valign="top" bgcolor="#E6E6E6">
```

```
<table width="430" border="O" align="center" cellpadding="O" cellspacing="O">
 <tr>
```

```
<td><div align="center" class="stylel ">
```
 $\langle$ ?

```
include ("include/baglan.php");
```

```
if ($sonuc! = "1")
```

```
$anketk=@$HTTP_COOKIE_VARS["telgrafanket"];
```

```
$anket=$HTTP_POST_VARS["id"];
```

```
$oy=$HTTP _POST_ VARS["oy"];
```

```
if (\text{Sanketk}!=\text{Sanket}) { //
setcookie("telgrafanket", "$anket", time()+86400);
mysql_query("update anket set $oy=$oy+1 where id=$anket ");
```

```
echo"<center>Anketimize katıldığınız için teşekkür ederiz<br>Anket
Sonuçları</center>";
```

```
} //kuki kontrol end
```
else

{

```
echo"<center>Daha önce oy kullandınız!</center>";
```

```
} }
```

```
?>
```

```
\langlediv>\langletd>
```

```
\langle tr \rangle
```
 $<$ tr $>$ 

<td><div align="center"><b>

 $\langle$ ?

 $$i=0;$ 

\$sorgu=mysql\_ query("SELECT \* from anket order by id dese limit O, <sup>1</sup> ");

//\$adet=mysql\_numrows(\$sorgu);

 $$id = mysql$  result ( $$sorgu, $i$ ,"id");

\$soru= mysql\_result (\$sorgu,\$i,"soru");

 $$sl = my\$ fresult ( $$sorgu, $i$ , "sl");

 $$c1 = my\$ q result (Ssorgu, \$i, "c1");

 $$s2 = mysql$  result (\$sorgu,\$i,"s2");

 $c2 =$  mysql\_result (\$sorgu,\$i,"c2");

 $$s3 = mysql$  result (\$sorgu,\$i,"s3");

 $$c3 = mysql$  result (\$sorgu,\$i,"c3");

 $$s4 = mysql$  result (\$sorgu,\$i,"s4");

 $$c4 = my\$  result (\$sorgu,\$i,"c4");

//----------------------------------------------------> alt kysym alynan de?erleri toplayarak

her soruya dü?en orany bulur ve resim büyüklü?ünü ayaralar

 $$toplam$   $oy = $c1 + $c2 + $c3 + $c4;$ 

@\$foranl =floor(\$c1 \* <sup>1</sup> OO/\$toplam\_oy);

\$foran1 gosterge=\$foran1 \*2;

@\$foran2=floor(\$c2 \* <sup>1</sup> OO/\$toplam\_oy);

\$ foran2 \_gosterge=\$ foran2 \* 2;

@\$foran3=floor(\$c3 \* <sup>1</sup> OO/\$toplam\_oy);

\$foran3 gosterge=\$foran3\*2;

@\$foran4=floor(\$c4\* <sup>1</sup> OO/\$toplam\_oy);

\$foran4\_gosterge=\$foran4\*2;

//echo"\$isim1 \$foran1 <br> \$isim2 \$foran2 <br> <br/>\$isim3 \$foran3<br> \$isim4

\$foran4<br> \$isim5 \$foran5<br> \$isim6 \$foran6<br> \$isim7 Sforan?";

?> ••

<?php echo \$soru; ?></b>></div></td>

 $\langle tr \rangle$ 

 $\langle$  /table $\rangle$ 

 $br>$ 

```
<table width="430" border="O" align="center" cellpadding="O" cellspacing="O">
 <tr>
```

```
<td width=" 190" valign="top"><?php echo
"\times\bmathb>  \times\bmathb>$sl\ck\dmathb>$sl\ck\dmathb>$sl\ck\dmathb>$sl\ck\dmathb>$sl\ck\dmathb>$
```
 $\lt$ td width="10">  $\lt$ /td>

<td width="230" valign="top"><b><img src="images/gstrg.gif" width="<?php echo \$foran1\_gosterge;?>" height="13" alt="Toplam oy sayısı=<?php echo \$c1;?>">  $\langle i \rangle$ %  $\langle i \rangle$   $\langle j \rangle$  echo \$foran 1; ?> $\langle i \rangle$   $\langle j \rangle$ 

 $\langle tr \rangle$  $<$ tr $>$ <td height="10" colspan="3"></td>  $\langle tr \rangle$ 

 $<$ tr $>$ 

<td valign="top"><?php echo "<b> \sp:2</b>&nbsp;&nbsp;<i>(\$c2 oy)</i>";

?></td>

 $\lt$ td width="10">  $\lt$ /td>

<td valign="top"><b><img src="images/gstrg.gif" width="<?php echo \$foran2\_gosterge;?>" height="13" alt="Toplam oy sayısı=<?php echo \$c2;?>"> <i>%  $\langle$ ?php echo \$foran2; ?> $\langle i \rangle$  \/d>

 $\langle tr \rangle$ 

 $<$ tr $>$ 

```
<td height="10" colspan="3"></td>
```
 $\langle tr \rangle$ 

<?php

if  $(\$s3!="")$ 

echo "<tr>

```
<td valign=\"top\"><b>$s3</b>&nbsp;&nbsp;<i>($c3 oy)</i></td>
```
 $lt$ td width=\"10\">  $lt$ /td>

<td valign=\"top\"><br/>b><img src=\"images/gstrg.gif\"

```
width=\"$foran3_gosterge\" height=\"13\" alt=\"Toplam oy sayısı=$c3\"> <i>%
$foran3</i>></b></td>
```
 $\langle tr \rangle$ 

 $<$ tr $>$ 

```
\lttd height=\"10\" colspan=\"3\">\lt/td>
```
 $\langle t$ r>";

```
if (\$s4!="")
```

```
echo "<tr>
```
<td valign=\"top\"><b>\$s4</b>&nbsp;&nbsp;<i>(\$c4 oy)</i></td>

```
\lttd width=\"10\"> \lt/td>
```
<td valign=\"top\"><b><img src=\"images/gstrg.gif\"

width=\"\$foran4\_gosterge\" height=\"13\" alt=\"Toplam oy sayısı=\$c4\"> <i>% \$foran4</i></b></td>

*J* 

 $\langle tr \rangle$  $<$ tr $>$  $\lt$ td height=\"10\" colspan=\"3\"> $\lt$ /td>  $\langle t$ r>";

?>

 $<$ tr $>$ 

```
<td> </td>
```
 $\leq$ td width="10">  $\leq$ /td>

<td><div align="right">Toplam oy sayısı: <?php echo \$toplam\_oy;

?></div></td>

 $\langle tr \rangle$ 

```
</table></td>
```

```
<td width="29"><img src="images/anket4.gif' width="29" height="2 l 3 "></td>
\langle tr \rangle
```
<tr valign="top">

```
<td height="20" colspan="3" background="images/anket2.gif'><table
width="97%" border="0" align="center" cellpadding="0" cellspacing="0">
```
 $<$ tr $>$ 

```
lttd height="3">lttd
```
 $\langle tr \rangle$ 

 $<$ tr $>$ 

```
<td><div align="center"><a href="javascript:window.close()" class="kats
kalin" >Pencereyi Kapat</a>></div></td>
```

```
\langle tr \rangle\langle \rangle table\rangle\langle tr \rangle</table></td>
  \langle tr \rangle</table>
```

```
</body> </html>
```
#### **4.1.2 ara.php**

```
<? ob_start(); $sonuc=@$HTTP_GET_VARS["sonuc"];?>
```
 $<$ html $>$ 

## <head>

<title>Anket Sonuçları - Telgraf Gazetesi</title>

<meta http-equiv="Content-Type" content="text/html; charset=iso-8859-9">

<meta http-equiv="Content-Type" content="text/html; charset=windows-1254">

```
<link rel="stylesheet" href="include/stil.css" type="text/css">
```

```
<style type="text/css">
```
 $$ 

#### body {

margin-left: Opx;

margin-top: Opx;

# }

body,td,th {

```
font-family: Arial, Helvetica, sans-serif;
font-size: 12px;
color: #000000;
```
# }

.stylel {

color: #CCOOOO; font-weight: bold;

#### }

```
-->
```

```
</style></head>
```
<body>

 $**b**$ 

```
<table width="505" border="O" cellspacing="O" cellpadding="O">
```
 $<$ tr $>$ 

```
\lttd width="9"> \lt/td>
```

```
<td><table width="495" border="O" cellpadding="O" cellspacing="O">
```
 $<$ tr $>$ 

```
<td colspan="3 "><img src="images/anketl .jpg" width="495" height="58"></td>
\langle t
```
 $<$ tr $>$ 

<td width="26"><img src="images/anket3 .gif" width="26" height="2 l 3 *"><ltd>*  <td width="440" valign="top" bgcolor="#E6E6E6">

<table width="430" border="O" align="center" cellpadding="O" cellspacing="O">  $<$ tr $>$ 

<td><div align="center" class="stylel ">

```
\leq?
```
include ("include/baglan.php");

if  $($sonuc! = "1")$ 

\$anketk=@\$HTTP \_COOKIE\_ VARS["telgrafanket"];

\$anket=\$HTTP \_POST\_ VARS["id"];

\$oy=\$HTTP \_POST\_ VARS["oy"];

```
if ($anketk!=$anket) { II 
setcookie("telgrafanket","$anket",time()+86400);
mysql_query("update anket set $oy=$oy+1 where id=$anket ");
```

```
echo"<center>Anketimize katıldığınız için teşekkür ederiz<br>Anket
Sonuçları</center>";
```

```
} //kuki kontrol end
```
else {

echo"<center>Daha önce oy kullandınız!</center>";

} }

```
?>
```

```
\langlediv>\langletd>
```

```
\langle tr \rangle
```
 $<$ tr $>$ 

<td><div align="center"><b>

 $\langle$ ?

 $$i=0;$ 

```
$sorgu=mysql_query("SELECT * from anket order by id dese limit 0,1 ");
//$adet=mysql _numrows($sorgu);
```
 $$id = mysql\_result$  ( $$sorgu, $i, "id";$ 

••

 $\text{Soru} = \text{mysgl} \text{ result (Ssorgu}, \text{Si}, \text{''soru''});$ 

 $$sl = my\$ f result (\$sorgu,\$i,"s1");

 $$c1 = mysq$  result (\$sorgu,\$i,"c1");

 $$s2 = mysq$  result (\$sorgu,\$i,"s2");

 $$c2 = my\$  result (\$sorgu,\$i,"c2");

 $$s3 = mysq1$  result (\$sorgu,\$i,"s3");

 $$c3 = mysql$  result (\$sorgu,\$i," $c3$ ");

 $$s4 = mysq$  result (\$sorgu,\$i,"s4");

 $\text{$\mathsf{Sc4} = \mathsf{mysgl} \text{ result (Ssorgu}, \mathsf{Si}, "c4")$};$ 

//----------------------------------------------------> alt kysym alynan de?erleri toplayarak

 $\mathcal{L}$ 

"'

her soruya dü?en orany bulur ve resim büyüklü?ünü ayaralar

 $$toplam$   $oy=$  $$c1+$  $$c2+$c3+$c4;$ 

@\$foranl =floor(\$cl \* **<sup>1</sup>**OO/\$toplam\_oy);

\$foran1 gosterge=\$foran1 \*2;

@\$foran2=floor(\$c2 \* **<sup>1</sup>**OO/\$toplam\_oy);

\$foran2 gosterge=\$foran2\*2;

@\$foran3=floor(\$c3 \* **<sup>1</sup>**OO/\$toplam\_oy);

\$foran3 gosterge=\$foran3 \*2;

@\$foran4=floor(\$c4 \* <sup>1</sup> OO/\$toplam\_oy);

\$foran4\_gosterge=\$foran4\*2;

//echo"\$isim1 \$foran1 <br>  $\frac{1}{5}$  sism2 \$foran2 <br>  $\frac{1}{5}$  sism4 \$foran4<br> \$isim5 \$foran5<br> \$isim6 \$foran6<br> \$isim7 \$foran7"; ?>

```
\langle?php echo $soru; ?\langleb\rangle\langlediv\rangle
```
 $\langle tr \rangle$ 

</table>

 $br>$ 

<table width="430" border="O" align="center" cellpadding="O" cellspacing="O">  $<$ tr $>$ 

<td width="190" valign="top"><?php echo

```
"<b>$sl</b>&nbsp;&nbsp;<i>($cl oy)</i>"; ?></td>
```

```
\langle \text{td width} = "10" \rangle \& \text{nbsp}; \langle \text{td} \rangle
```
<td width="230" valign="top"><b><img src="images/gstrg.gif" width="<?php echo \$foran1\_gosterge;?>" height="13" alt="Toplam oy sayısı=<?php echo \$c1;?>"> <i>% <?php echo \$foran 1; *?><Ii>* </b></td>

 $\langle t_T \rangle$  $<$ tr $>$ 

<td height="10" colspan="3"></td>

 $\langle tr \rangle$ 

 $<$ tr $>$ 

<td valign="top"><?php echo "<b>\$s2</b>&nbsp;&nbsp;<i>(\$c2 oy)</i>";

*?><ltd>* 

```
\leqtd width="10"> \leq/td>
```
<td valign="top"><b><img src="images/gstrg.gif" width="<?php echo

\$foran2\_gosterge;?>" height="13" alt="Toplam oy sayısı=<?php echo \$c2;?>"> <i>%  $\langle$ ?php echo \$foran2; ?> $\langle i \rangle$ > $\langle j \rangle$ 

 $\langle tr \rangle$ 

 $<$ tr $>$ 

```
\leqtd height="10" colspan="3">\leq/td>
```
 $\langle tr \rangle$ 

<?php

```
if (Ss3! = "")
```
echo "<tr>

<td valign=\"top\"><b>\$s3</b>&nbsp;&nbsp;<i>(\$c3 oy)</i></td>

 $\lt$ td width=\"10\">  $\lt$ /td>

```
<td valign=\"top\"><b>~img src=\"images/gstrg.gif\"
```

```
width=\"$foran3_gosterge\" height=\"13\" alt=\"Toplam oy sayısı=$c3\"> <i>%
$ for an 3 < /i > < /b > < /td >
```
 $\langle tr \rangle$ 

 $<$ tr $>$ 

```
\lttd height=\"10\" colspan=\"3\">\lt/td>
```
 $\langle t$ r>";

```
if (\$s4!="")
```
echo "<tr>

```
<td valign=\"top\"><b>$s4</b>&nbsp;&nbsp;<i>($c4 oy)</i></td>
\lttd width=\"10\"> \lt/td>
```

```
\text{width} \text{``w}' vangn-\" top\ > \text{``c}0> \text{``m}g stellarid mages/gstrg.gri
         \leqtd valign=\"top\">\leqb>\leqimg src=\"images/gstrg.gif\"
$foran4</i></b></td>
```

```
\langle tr \rangle<tr>\lttd height=\"10\" colspan=\"3\">\lt/td>
\langle tr \rangle";
?>
```
 $<$ tr $>$ 

```
<td>&nbsp;</td>
```

```
\lttd width="10"> \lt/td>
```
<td><div align="right">Toplam oy sayısı: <?php echo \$toplam\_oy;

?></div></td>

 $\langle tr \rangle$ 

```
\langle \rangletable\langle \rangletd\langle \rangle
```

```
<td width="29"><img src="images/anket4.gif' width="29" height="2 l 3 "><ltd> 
\langle tr>
```

```
<tr valign="top">
```

```
\leqtd height="20" colspan="3" background="images/anket2.gif">\leqtable
width="97%" border="O" align="center" cellpadding="O" cellspacing="O">
```
 $<$ tr $>$ 

```
<td height="3"></td>
```
 $\langle tr \rangle$ 

 $<$ tr $>$ 

<td><div align="center"><a href="javascript:window.close()" class="kats • kalin" >Pencereyi Kapat</a></div></td>  $\bar{x}$ 

```
\langle t
```

```
\langle \rangle table\rangle
```

```
\langle tr \rangle
```

```
</table></td>
```

```
\langle tr \rangle
```
</table>

</body>

 $<$ /html $>$ 

## **4.1.3 index.php**

```
\leq? ob_start(); $sonuc=@$HTTP_GET_VARS["sonuc"];?>
<html>
<head>
<title> Anket Sonuçları - Telgraf Gazetesi</title>
<meta http-equiv="Content-Type" content="text/html; charset=iso-8859-9">
<meta http-equiv="Content-Type" content="text/html; charset=windows-1254">
<link rel="stylesheet" href="include/stil.css" type="text/css">
<style type="text/css">
<!--body {
       margin-left: Opx;
       margin-top: Opx;
}
body,td,th {
       font-family: Arial, Helvetica, sans-serif;
       font-size: 12px;
       color: #000000;
} 
.stylel {
       color: #CCOOOO;
       font-weight: bold;
} 
-->
</style></head>
<body>
<br/><sub>br</sub><table width="505" border="O" cellspacing="O" cellpadding="O">
 <tr><td width="9">&nbsp;</td>
  <td><table width="495" border="O" cellpadding="O" cellspacing="O">
                                                                      "' 
    <tr><td colspan="3 "><img src="images/anketl .jpg" width="495" height="58"></td>
    \langle tr \rangle
```
 $<$ tr $>$ 

```
<td width="26"><img src="images/anket3.gif' width="26" height="213"></td>
<td width="440" valign="top" bgcolor="#E6E6E6">
```
<table width="430" border="O" align="center" cellpadding="O" cellspacing="O">  $<$ tr $>$ 

<td><div align="center" class="stylel ">

 $\langle$ ?

include ("include/baglan.php");

if  $(\text{Ssonuc}!= "1")$ 

\$anketk=@\$HTTP \_COOKIE\_ VARS["telgrafanket"];

\$anket=\$HTTP\_POST\_VARS["id"];

\$oy=\$HTTP \_POST\_ VARS["oy"];

```
if ($anketk!=$anket) { //
setcookie("telgrafanket","$anket",time()+86400);
mysql query("update anket set $oy=$oy+1 where id=$anket ");
```
echo"<center>Anketimize katıldığınız için teşekkür ederiz<br>Anket

Sonuçları</center>"; } //kuki kontrol end

else

{

echo"<center>Daha önce oy kullandınız!</center>";

} } ?>

```
\langlediv>\langletd>
```
 $\langle tr \rangle$ 

 $<$ tr $>$ 

<td><div align="center"><b>

 $\langle$ ?

 $$i=0$ ;

\$sorgu=mysql\_query("SELECT \* from anket order by id dese limit 0,1 "); //\$adet=mysql\_numrows(\$sorgu);

 $$id = mysq$  result ( $$sorgu, $i$ , "id");

••

 $\text{Ssoru} = \text{mysgl} \text{ result (Ssorgu}, \text{Si}, \text{''soru''});$ 

 $$sl = my\$ f result (\$sorgu,\$i,"sl");

 $$c1 = mysq1$  result (\$sorgu,\$i,"c1");

 $$s2 = mysq$  result (\$sorgu,\$i,"s2");

 $\text{$\$c2 = mysql}$  result (\$sorgu,\$i,"c2");

 $$s3 = mysq$  result (\$sorgu,\$i,"s3");

 $\text{$\$c3 = mysq$}$  result ( $\text{$sorgu$, $i, "c3"}$}$ );

 $$s4 = mysq$  result (\$sorgu,\$i,"s4");

 $\text{$\mathsf{Sc4} = \mathsf{mysgl} \text{ result (Ssorgu}, \mathsf{Si}, "c4")$};$ 

//----------------------------------------------------> alt kysym alynan de?erleri toplayarak

her soruya dü?en orany bulur ve resim büyüklü?ünü ayaralar

 $$toplam$   $oy=$  $$c1+$  $$c2+$  $$c3+$  $$c4$ ;

 $@$foran1=floor(\$c1*100/$toplamoy);$ 

\$foran1 gosterge=\$foran1\*2;

@\$foran2=floor(\$c2 \* <sup>1</sup>OO/\$toplam\_oy);

\$foran2 gosterge=\$foran2\*2;

@\$foran3=floor(\$c3 \* <sup>1</sup>OO/\$toplam\_oy);

\$foran3 gosterge=\$foran3\*2;

@\$foran4=floor(\$c4\* <sup>1</sup> OO/\$toplam\_oy);

\$foran4\_gosterge=\$foran4\*2;

//echo"\$isim1 \$foran1 <br> \$isim2 \$foran2 <br>  $\frac{1}{10}$  \$isim4  $\frac{1}{10}$ \$foran4<br> \$isim5 \$foran5<br> \$isim6 \$foran6<br> \$isim7 \$foran7"; ?>

<?php echo \$soru; ?></b></div></td>

 $\langle tr \rangle$ 

</table>

 $5r>$ 

<table width="430" border="O" align="center" cellpadding="O" cellspacing="O">  $<$ tr $>$ 

•

<td width=" 190" valign="top"><?php echo

"<b>\$s1</b>&nbsp;&nbsp;<i>(\$c1 oy)</i>"; ?></td>

```
\lttd width="10"> \lt/td>
```
<td width="230" valign="top"><b><img src="images/gstrg.gif" width="<?php echo \$foranl\_gosterge;?>" height="l3" alt="Toplam oy sayısı=<?php echo \$cl;?>">  $\langle i \rangle$ %  $\langle i \rangle$ php echo \$foran1; ?> $\langle i \rangle$   $\langle j \rangle$ 

 $\langle tr \rangle$ 

 $<$ tr $>$ 

 $\leq$ td height="10" colspan="3"> $\leq$ /td>

 $\langle tr \rangle$ 

 $<$ tr $>$ 

 $\leq$ td valign="top"><?php echo " $\&$ b>\$s2 $\leq$ /b>  $\leq$ i>(\$c2 oy) $\leq$ /i>";

?></td>

```
<td width="10"> </td>
```

```
<td valign="top"><b><img src="images/gstrg.gif" width="<?php echo
```
\$foran2\_gosterge;?>" height="13" alt="Toplam oy sayısı=<?php echo \$c2;?>"> <i>%  $\langle$ ?php echo \$foran2; ?> $\langle$ i> $\langle$ b> $\langle$ td>

 $\langle tr \rangle$ 

 $<$ tr $>$ 

```
<td height="10" colspan="3"></td>
```
 $\langle tr \rangle$ 

<?php

```
if (\$s3!="")
```
echo "<tr>

```
\langle \text{td } \text{valign} \rangle *top\"> \langle \text{td } \text{b} \rangle $s3 \langle \text{dc} \rangle & \langle \text{dbsp}; \langle \text{dbsp}; \langle \text{dc} \rangle oy)\langle \text{dc} \rangle
```

```
\lttd width=\"10\"> \lt/td>
```

```
\langle \cdot \rangletd valign=\"top\">\langle \cdot \rangleb>\langle \cdot \rangleimg src=\"images/gstrg.gif\"
```

```
width=\"$foran3 gosterge\" height=\"13\" alt=\"Toplam oy sayısı=$c3\"> \langle i \rangle$foran3</i>></b></td>
                                                                             "'
```
 $\langle tr \rangle$ 

 $<$ tr $>$ 

 $\lt$ td height=\"10\" colspan=\"3\"> $\lt$ /td>

 $\langle tr \rangle$ ";

```
if (\$s4!="")
```
echo "<tr>

```
\leqtd valign=\"top\">\leqb>$s4\leq/b>  \leqi>($c4 oy)\leq/i>\leq/td>
\lttd width=\"10\"> \lt/td>
```

```
<td valign=\"top\"><b><img src=\"images/gstrg.gif\"
```
width=\"\$foran4\_gosterge\" height=\"13\" alt=\"Toplam oy sayısı=\$c4\"> <i>% \$foran4</i>></b></td>

```
\langle tr \rangle<tr>\lttd height=\"10\" colspan=\"3\">\lt/td>
\langle tr \rangle";
?>
```
 $<$ tr $>$ 

```
<td>&nbsp;</td>
```

```
\lttd width="10"> \lt/td>
```
<td><div align="right"> Toplam oy sayısı: <?php echo \$toplam\_ oy;

?></div></td>

 $\langle tr \rangle$ 

```
</table></td>
```

```
<td width="29"><img src="images/anket4.gif' width="29" height="213 "></td>
\langle t
```

```
<tr valign="top">
```

```
<td height="20" colspan="3" background="images/anket2.gif'><table
width="97%" border="O" align="center" cellpadding="O" cellspacing="O">
```
 $<$ tr $>$ 

```
<td height="3"></td>
```
 $\langle t$ r>

 $<$ tr $>$ 

```
<td><div align="center"><a href="javascript:window.close()" class="kats
kalin" >Pencereyi Kapat</a>></div></td>
                                                   \bar{a}••
```
 $\langle tr \rangle$ 

```
\langle \mathsf{table}\rangle \langle \mathsf{td}\rangle
```
 $\langle tr \rangle$ 

```
</table></td>
```
 $\langle tr \rangle$ 

</table>

</body>

 $<$ /html $>$ 

```
4.1.4 kategori.php 
<?php
session_start();
ob start();
?>
<html>
<head>
<?php
include("include/baglan. php ");
?>
<title><?php echo "$title"; ?></title>
<meta http-equiv="Content-Type" content="text/html; charset=iso-8859-9">
<link rel="stylesheet" href="include/stil.css" type="text/css">
<style type="text/css">
<!--body {
       margin-left: Opx;
       margin-top: Opx;
       margin-right: Opx;
       margin-bottom: Opx;
       background-color: #c2c2c2;
} 
body,td,th {
       font-family: Arial;
       font-size: 11px;
       color: #333333; • 
} 
-->
</style>
<meta name="keywords"
content="telgraf, telgraph, gazete, ekonomi, siyaset, politika, gaste, newspaper, daily, press, jo
umal,gaziantep,yerel,turkey,türkiye,turqia">
<meta name="description" content="Telgraf.Net">
<link REL="SHORTCUT ICON" HREF="/images/telgraf.ico">
                                          59
```

```
</head>
```

```
<script language="JavaScript" type="text/JavaScript">
```
 $$ 

```
function git(targ,selObj,restore){\frac{1}{\sqrt{23.0}}
```

```
eval(targ+".location="+selObj.options[selObj.selectedIndex].value+"");
```
if (restore) sel $Obj. selectedIndex=0;$ 

```
}
```

```
//-->
```
</script>

<body>

```
<table width="820" border="O" align="center" cellpadding="O" cellspacing="O">
 <tr>
```

```
<td width=" 1 O" valign="top" background="images/bg_ kl .gif'><img
src="images/bg_k1.gif" width="10" height="1"></td>
```
<td width="800" valign="top" bgcolor="#FFFFFF"><?php

```
include("include/ust.php"); ?>
```

```
<table width="800" border="O" cellspacing="O" cellpadding="O">
```
 $<$ tr $>$ 

<td width="336"><img src="images/logo.gif' width="336" height="93 *"><ltd>*  <td valign="top"><?php include("include/reklam.php"); *?><ltd>* 

 $\langle tr \rangle$ 

</table>

<table width="800" height="l00%" border="O" cellpadding="O" cellspacing="O">  $<$ tr $>$ 

```
<td width="139" valign="top" background="images/bg_sol.gif'
bgcolor="#f9faf7"><?php include("include/kategoriler.php"); ?><talfle width=" 139"
border="O" cellspacing="O" cellpadding="O">
```
 $<$ tr $>$ 

<td><img src="images/anket.gif' width="87" height="25"><a href="#"><img src="images/anketarsiv.gif' width="52" height="25" border="0"></a></td>

 $\langle tr \rangle$ 

 $\langle$  /table $\rangle$ 

<table width=" 133" border="O" align="center" cellpadding="O" cellspacing="O">

 $<$ tr $>$ 

<td width=" 139" valign="top"><?php include("include/anket.php"); *?><ltd>*   $\langle tr \rangle$ 

</table></td>

<td width="661" valign="top"><table width="661" border="O" cellspacing="O" cellpadding="O">

 $<$ tr $>$ 

<td width="98" rowspan="2" valign="top"><img src="images/gazete\_alt.gif'' width="98" height="50"></td>

<td width=" 563" height="21" background="images/bg\_ doviz.gif''><table width="560" border="O" cellspacing="O" cellpadding="O">

 $<$ tr $>$ 

<td width=" <sup>1</sup> OO"><img src="images/doviz.gif'' width="99"

height="21"></td>

<td valign="bottom"><?php include("doviz.php"); *?><ltd>* 

 $\langle tr \rangle$ 

 $\langle \rangle$  /table>  $\langle \rangle$ 

 $\langle tr \rangle$ 

 $<$ tr $>$ 

<td background="images/bg\_arsiv.gif''><?php include("include/arama.php"); *?><ltd>* 

 $\langle tr \rangle$ 

</table>

 $\le$ table width="661" height="100%" border="0" cellpadding="0" cellspacing="O">

 $\Delta$ 

 $<$ tr $>$ 

 $\lt$ td width="4">  $\lt$ /td>

<td valign="top"><table width=" 100%" border="O" cellpadding="O"

cellspacing="O">

 $<$ tr $>$ 

```
<td height="26" bgcolor="#797768"><?php
```
\$kat\_gelen=\$ GET["id"];

## \$SQL = "SELECT \* FROM kategoriler WHERE

id='\$kat\_gelen'";

```
$sorgu = mysql query($SQL, $connect);while (\text{Second} = \text{mysgl} fetch \text{array}(\text{Ssorgu}))
{
         $kat_ismi =$record["isim"];
```

```
$kat_link =$record["link"];
```

```
} 
if (\text{skat} link!="")
header("Location:$kat_link?sayi=$sayi");
$hlist=O;
$SQLh = "SELECT * FROM haberler WHERE
```
kategori='\$kat\_gelen' and sayi='\$sayi' ORDER by manset DESC,oncelik DESC,id DESC";

 $\tilde{\mathbf{a}}$ 

```
$sorguh = mysqlquery($SQLh, $connect);$habersayisi=mysql _num _rows($sorguh);
while (\text{Secondh} = \text{mysql} fetch \text{array}(\text{Ssorguh}))
{
```

```
$haber id[$hlist] = $recordh['id'];
$haber baslik[$hlist] =$recordh["baslik"];
$haber tarih[$hlist] =$recordh["tarih"];
$haber_manset[$hlist] =$recordh["manset"];
```

```
if (\text{Shlist} \leq 1)
\hbox{\$haber\_detay$[$hlist] = $secondh['detay''];
if ($haber manset[$hlist]=="1") {
$mmm = explode("@detay@",$haber detay[$hlist]);$mmm[0] = substr($mmm[0], 0, 180)."...";
//echo "$mmm[O]";
$haber_detay[$hlist]=$mmm[0]; }
else
$haber detay[$hlist]
```
 $=$ substr(\$haber detay[\$hlist], $0, 120$ )."...";

```
$hlist++;
```
//echo "\$haber\_detay[4]";

}

?> <span class="katbaslik"><?php echo

\$kat\_ismi;?></span></td>

 $\langle tr \rangle$  $<$ tr $>$  $<$ td $>$ 

 $\langle$ ?php if (\$habersayisi>=1) { ?>

```
<table width="654" border="O" align="center"
```
cellpadding="O" cellspacing="O">

 $<$ tr $>$ 

<td colspan="3">&nbsp;</td>

 $\langle tr \rangle$ 

 $<$ tr $>$ 

<td width="322" valign="top">

```
\leq? if ($haber id[0]!="")
```
 $\{ ?>$ 

```
<table width="320" border="O"
```
•

cellspacing="O" cellpadding="O">

 $<$ tr $>$ 

```
<td><span class="13pxbold"><?php echo
```
\$haber\_baslik[0];?></span></td>

 $\langle tr \rangle$ 

```
<tr>
```

```
<td><a href="detay.php<?php echo
```
"?id=\$haber\_id[O]&sayi=\$sayi";?>" class="kat-liste"><span class="kat-liste2 kalin"><?php echo \$haber\_detay[0];?></span></a>></td>

> $\langle tr \rangle$  $<$ tr $>$ <td class="lüpx"><?php echo \$haber\_tarih[O];?></td>  $\langle tr \rangle$ </table>

#### $</math } ?>$

```
<ltd>
```
<td width="6" background="images/bg\_kara.gif'></td>

<td width="326" valign="top"><? if (\$haber\_id[l]!="")

 $\{ ?>$ 

<table width="320" border="O" cellspacing="O" cellpadding="O">  $<$ tr $>$ 

<td><span class="13pxbold"><?php echo

\$haber\_baslik[1];?></span></td>

 $\langle tr \rangle$ 

 $<$ tr $>$ 

<td><a href="detay.php<?php echo

"?id=\$haber id[1]&sayi=\$sayi";?>" class="kat-liste"><span class="kat-liste2 kalin"><?php echo \$haber\_detay[1];?></span></a>></td>

 $\langle tr \rangle$ 

 $<$ tr $>$ 

<td class=" <sup>1</sup> Opx "><?php echo \$haber \_tarih[ 1] *;?><ltd>* 

 $\langle tr \rangle$ 

</table>

 $</math } ?></td>$ 

 $\langle tr \rangle$ 

 $<$ tr $>$ 

<td colspan="3" valign="top">&nbsp;</td>

 $\langle \rangle$   $\langle \rangle$ 

 $\langle$ ?php if (\$haber id[2]!="") { ?>

 $<$ tr $>$  $\frac{1}{2}$ 

••

<td height="34" colspan="3" valign="top"><img

src="images/diger *\_h.gif'* width="654" height="26"></td>

 $\langle t$ 

 $<$ tr $>$ 

<td colspan="3" valign="top">

<?php
echo "<table width=\"654\" border=\"O\"

cellpadding=\"0\" cellspacing=\"0\" bgcolor=\"#ele0d7\">";

foreach (\$haber id as  $$ix2 \Rightarrow $deger)$  {

if ((\$haber \_id[\$ix2] !=\$haber \_id[O])

and (\$haber id[\$ix2]!=\$haber\_id[1]))

echo "<tr>

```
<td width=\"22\"><img src=\"images/diger _h_baslik.gif\"
```
width=\"18\" height=\"19\"></td>

 $lt$ td width=\"642\"><a

href=\" detay. php?id=\$haber \_id[ \$ix2 ]&sayi=\$sayi \" class=\"kat-

liste2\">\$haber baslik[\$ix2]</a></td>

</tr><tr><td colspan=2 height= <sup>1</sup> bgcolor=white></td></tr>";

}

echo "</table>"; }

?>

*<ltd>* 

 $\langle tr \rangle$ 

</table>

 $\langle$ ?php }

else

echo "<center><br>Haber

Bulunamadı...</center>";

 $\sim$  2>

*<ltd>* 

 $\langle tr \rangle$ 

</table></td>

 $lt$ td width="3">  $lt$ /td>

 $\langle tr \rangle$ 

 $<$ tr $>$ 

<td height="4" colspan="3"></td>

 $\langle tr \rangle$ 

</table></td>

 $\langle tr \rangle$ 

```
</table></td><td width="10" valign="top"
background="images/bg_k2.gif"> </td>
 \langle tr \rangle</table>
<table width="820" border="O" align="center" cellpadding="O" cellspacing="O">
 <tr><td><?php include("include/alt.php"); ?><ltd> 
 \langle tr \rangle</table>
</body>
</html>
4.1.5 uyeol.php 
<?php
session_start();
ob_start();
?>
<html>
<head>
<?php
include("include/baglan. php ");
?>
<title><?php echo "$title"; ?></title>
<meta http-equiv="Content-Type" content="text/html; charset=iso-8859-9">
<link rel="stylesheet" href=vinchıde/stil.css" type="text/css">
<style type="text/css">
<!--body {
        margin-left: Opx;
        margin-top: Opx;
        margin-right: Opx;
        margin-bottom: Opx;
        background-color: #c2c2c2;
}
```

```
body,td,th {
```

```
font-family: Arial;
font-size: 11px;
color: #333333;
```
}

-->

```
</style>
```

```
<meta name="keywords"
```
content="telgraf,telgraph,gazete,ekonomi,siyaset,politika,gaste,newspaper,daily,press,jo umal,gaziantep,yerel,turkey,türkiye,turqia">

```
<meta name="description" content="Telgraf.Net">
```

```
<link REL="SHORTCUT ICON" HREF="/images/telgraf.ico">
```
</head>

```
<SCRIPT language=JavaScript src="include/script.js"></SCRIPT>
```

```
<script language="JavaScript" type="text/JavaScript">
```
 $<!--</math>$ 

```
function git(targ,selObj,restore) { //v3.0
```

```
eval(targ+".location="'+selObj.options[selObj.selectedIndex].value+""');
```

```
if (restore) selObj.selectedIndex=0;
```

```
}
```

```
//-->
```

```
</script>
```
<body>

```
<table width="820" border="O" align="center" cellpadding="O" cellspacing="O">
                               ä
 <tr>
```

```
\leqtd width="10" valign="top" background="images/bg k1.gif"\geqimg
src="images/bg_k1.gif" width="10" height="1"></td>
                                                                    •
```

```
<td width="800" valign="top" bgcolor="#FFFFFF"><?php
```

```
include("include/ust.php"); ?>
```

```
<table width="800" border="O" cellspacing="O" cellpadding="O">
```
 $<$ tr $>$ 

```
\lttd width="336">\ltimg src="images/logo.gif" width="336" height="93">\lt/td>
<td valign="top"><?php include("include/reklam.php"); ?></td>
```

```
\langle tr \rangle
```
</table>

<table width="800" height=" 100%" border="O" cellpadding="O" cellspacing="O">  $<$ tr $>$ 

<td width="139" valign="top" background="images/bg\_sol.gif' bgcolor="#f9faf7"><?php include("include/kategoriler.php"); ?><table width=" 139" border="O" cellspacing="O" cellpadding="O">

 $<$ tr $>$ 

```
<td><img src="images/anket.gif" width="87" height="25"><a
href="#"><img src="images/anketarsiv.gif" width="52" height="25"
border="0"></a></td>
```
 $\langle t$ r>

</table>

<table width=" 133" border="O" align="center" cellpadding="O" cellspacing="0">

 $<$ tr $>$ 

<td width=" 139" valign="top"><?php include("include/anket.php"); ?><ltd>  $\langle tr \rangle$ 

```
\langle \rangle table\rangle
```

```
\lttd width="661" valign="top">\lttable width="661" border="0" cellspacing="0"
cellpadding="O">
```
 $<$ tr $>$ 

```
<td width="98" rowspan="2" valign="top"><img src="images/gazete _alt.gif"
width="98" height="50"></td>
```

```
<td width="563" height="21" background="images/bg_ doviz.gif'><table
width="560" border="0" cellspacing="0" cellpadding="0">
```
 $<$ tr $>$ 

<td width="100"><img src="images/doviz.gif" width="99"

height="21"></td>

<td valign="bottom"><?php include("doviz.php"); *?><ltd>* 

 $\langle tr \rangle$ 

 $\langle \rangle$  /table>  $\langle \rangle$ 

 $\langle tr \rangle$ 

 $<$ tr $>$ 

<td background="images/bg\_arsiv.gif'><?php include("include/arama.php");

?></td>

```
\langle tr \rangle
```
</table>

<table width="661" height=" 100%" border="O" cellpadding="O" cellspacing="O">

 $<$ tr $>$ 

 $\leq$ td width="4">  $\leq$ /td>

<td valign="top"><table width=" 100%" border="O" cellpadding="O" cellspacing="O">

 $<$ tr $>$ 

<td height="26" bgcolor="#797768">&nbsp;<span

class="katbaslik">Üyelik Formu </span></td>

 $\langle t$ r $>$ 

</table>

<table width="524" border="O" align="center" cellpadding="O" cellspacing="O">

 $<$ tr $>$ 

<td><div align="justify">

<?php

if (!session\_is\_registered("oturum"))

{

?>

 $thr>$ 

 $br>>$ 

<form action="uyeol2.php" method="post" name="uyeform" onSubmit="popupform(this, 'join')">

 $\leq$ table width="500" border="0" align="center" cellpadding="4" cellspacing="2 ">

 $<$ tr $>$ 

<td width=" <sup>I</sup> 27" class="style9"><div align="left">Kullanıcı

Adı</div></td>

<td width="4" class="style9">:</td> <td width="402" valign="middle"> <div align="left">

<input name="user" type=I'text'' class="inputl" id="user2"

```
size="40" maxlength="100"
```
 $\langle$ div> $\langle$ td>

 $\langle tr \rangle$ 

 $<$ tr $>$ 

<td class="style9"><div align="left">Şifre (\*)</div></td>

<td class="style9">:</td>

 $<$ td $>$ 

 $\langle$ div align="left">

<input name="password" type="password" class="inputl"

id="password" size="42" maxlength="100">

```
\langlediv>\langletd>
```
 $\langle tr \rangle$ 

 $<$ tr $>$ 

<td class="style9"><div align="left">Şifre Tekrarı (\*)</div></td>

<td class="style9">:</td>

 $|$ 

 $\langle$ div align="left">

<input name="password2" type="password" class="input1"

 $id="password2" size="42" maxlength="100">$ 

 $\langle$ div> $\langle$ td>

 $\langle tr \rangle$ 

 $<$ tr $>$ 

<td class="style9"><div align="left">Ad Soyad(\*) </div></td>

 $\lambda$ 

<td class="style9">:</td>

 $<$ td $>$ 

 $\langle$ div align="left">

 $\le$ input name="ad" type="text" class="input1" id="ad" size="40"

•

 $maxlength="150">$ 

 $\langle$ div> $\langle$ td>

 $\langle tr \rangle$ 

 $<$ tr $>$ 

<td class="style9"><div align="left">Firma / İş </div></td>

<td class="style9">:</td>

```
<td><div align="left">
```
<input name="firma" type="text" class="inputl" id="firma" size="40" maxlength=" 150">

```
\langlediv>\langletd>
```
 $\langle tr \rangle$ 

 $<$ tr $>$ 

<td class="style9"><div align="left">Mail (\*)</div></td>

<td class="style9">:</td>

 $<$ td $>$ 

<div align="left">

```
<input name="mail" type="text" class="inputl" id="mail"
```
size="40" maxlength="255">

```
\langlediv>\langletd>
```
 $\langle tr \rangle$ 

 $<$ tr $>$ 

<td valign="top" class="style9">&nbsp;</td>

<td valign="top" class="style9">&nbsp;</td>

<td><input name="Submit" type="submit" class="button\_03"

value=" Gönder ">

<input name="Submit2" type="reset" class="button \_03"

value="Temizle">

```
\langle tr \rangle</table>
</form>
\langle?php }
```
*<ltd>* 

else

 $\Delta$ 

echo "<center>Üyelik formu için çıkış

yapmalısınız</center>";

?>

 $\langle$ div> $\langle$ td>

 $\langle tr \rangle$ 

 $\langle \rangle$  /table> $\langle \rangle$ d>

<td width="3">&nbsp;</td>

```
\langle tr \rangle<tr><td height="4" colspan="3"></td>
       \langle tr \rangle\langle \rangle table\rangle = \langle \rangletd\langle\langle tr \rangle
```

```
</table></td><td width="10" valign="top"
```
background="images/bg\_k2.gif"> </td>

 $\langle tr \rangle$ 

</table>

```
<table width="820" border="O" align="center" cellpadding="O" cellspacing="O">
```
 $<$ tr $>$ 

<td><?php include("include/alt.php"); *?><ltd>* 

 $\langle t \rangle$ 

</table>

</body>

</html>

### **4.2. Administrator PHP**

#### **4.2.1. anketekle.php**

```
<?php ob_start(); ?><!DOCTYPE HTML PUBLIC "-//W3C//DTD HTML 4.01
Transitional//EN"
```
"http://www.w3.org/TR/html4/loose.dtd">

 $\text{thm}$ 

```
<head>
```
<title>Untitled Document</title>

<meta http-equiv="Content-Type" content="text/html; charset=iso-8859-9">

```
<link rel="stylesheet" href="./stil.css" type="text/css">
```
<SCRIPT language=JavaScript src="scrp.js"></SCRIPT>

```
<script language="Javascriptl .2">
```
function disableIt(obj)

{

 $obj. disabled = !(obj. disabled);$ var z =(obj.disabled)? 'disabled': 'enabled'; //alert(obj.type + 'now ' + z);

```
}
```

```
</script>
<style type="text/css">
<!-.
```
# body {

```
margin-left: 15px;
margin-top: Opx;
background-image: url(images/obg.jpg);
background-position-x: center;
background-repeat: repeat-y;
background-color: #FFFFFF;
```
#### }

```
.style5 { color: #FFFFFF}
```

```
-->
```

```
</style></head>
```
## $$

```
<table width="870" border="O" align="center" cellpadding="O" cellspacing="O">
 <tr>
```

```
<td width="225" valign="top" class="style5 "><table width="224" height=" 18"
border="O" cellpadding="O" cellspacing="O" background="images/yerz.gif''>
```
 $<$ tr $>$ 

```
<td class="style5"><strong>
```
 ANKET EKLE  $\langle \text{strong}\rangle \langle \text{td}\rangle$ 

```
\langle tr \rangle
```

```
</table></td>
```
<td width="645 "><div align="right"><a href="javascript:history.back();"><br>

•

```
<img src="images/geri.gif'' width="56" height=" I 6" border="O"></a>
```

```
<?php include(" ../include/baglan.php"); ?>
```
<a href="javascript:refresh();"><img src="images/yenile.gif'' width="56" height="16" border="0"></a> </div></td>

 $\langle tr \rangle$ 

 $<$ tr $>$ 

```
<td colspan="2">&nbsp;</td>
```
 $\langle tr \rangle$ 

 $<$ tr $>$ 

<td colspan="2"><form action="anketekle2.php" method="post" enctype="multipart/form-data" name="form 1"

```
onsubmit="javascript:disablelt(document.forms[O].ekle)">
```
<table width="860" border="O" cellspacing="l" cellpadding="3">

<tr bgcolor="#CCCCCC">

<td width="143"><strong>Anket Sorusu <span

```
class="bordo12pxbold">(*)</span></strong></td>
```
 $lttd$  width="9">: $lt/d$ >

<td width="686"><input name="soru" type="text" id="soru" style="borderstyle:solid; border-width:1;" size="70" maxlength="100">

<span class="fonton">(mümkün olduğunca kısa ve anlaşılır)</span></td>

 $\langle tr \rangle$ 

 $<$ tr $>$ 

```
<td bgcolor="#E9E9E9"><strong>Cevap 1 <span
```

```
class="bordo12pxbold">(*)</span></strong></td>
```
<td bgcolor="#E9E9E9">:</td>

<td bgcolor="#E9E9E9"><input name="sl" type="text" id="sl" style="borderstyle:solid; border-width:1;" size="30" maxlength="25">

<span class="fonton">(Tüm cevaplar; kısa, anlaşılır kelimeler ile, max 25 karakter)</span></td>

 $\langle t$ 

<tr bgcolor="#CCCCCC">

<td><strong>Cevap 2 <span class="bordo12pxbold">(\*)</span></strong></td>  $d |$ 

<td><input name="s2" type="text" id="s2" style="border-style:solid; borderwidth:1;" size="30" maxlength="25">

*<ltd>* 

 $\langle tr \rangle$ 

 $<$ tr $>$ 

```
<td bgcolor="#E9E9E9"><strong>Cevap 3 </strong></td>
```
<td bgcolor="#E9E9E9">:</td>

```
<td bgcolor="#E9E9E9"><input name="s3" type="text" id="s3" style="border-
style:solid; border-width:1;" size="30" maxlength="25"> </td>
```
 $\langle tr \rangle$ 

<tr bgcolor="#CCCCCC">

```
<td><strong>Cevap 4 <span class="bordo12pxbold"></span></strong></td>
<br><td><t>d</td><i>></i>
```
<td><input name="s4" type="text" id="s4" style="border-style:solid; borderwidth:1;" size="30" maxlength="25"></td>

 $\langle tr \rangle$ 

 $<$ tr $>$ 

```
<td>&nbsp;</td>
```
<td>&nbsp;</td>

```
<td><input type="submit" name="ekle" value=" EKLE ">
```
<input type="reset" name="sil" value="Temizle"> *<ltd>* 

 $\langle tr \rangle$ 

</table>

```
<table width="860" border="O" cellpadding="O" cellspacing="O">
```
 $<$ tr $>$ 

```
\lttd width="128"> \lt/td>
```

```
\lttd width="12"> \lt/td>
```

```
\lttd width="610"> \lt/td>
```
 $\langle tr \rangle$ 

 $<$ tr $>$ 

```
&lt;td>&amp;nbsp;<<&lt;d>
```

```
<td> </td>
```
<td class="bordo 12pxbold"><span class=" 12redx "><strong> Açıklamalar !</strong></span></td>

 $\langle tr \rangle$ 

 $<$ tr $>$ 

```
<td>&nbsp;</td>
```

```
<td>&nbsp;</td>
```
<td>- (\*) işaretli alanları boş bırakmayın. <br>

- Soru ve cevaplar kutuların yanında yazan uyarılar dikkate alınarak yazılmalı.

 $**br**$ 

- Bir ankete en az 2, en fazla ise 4 cevap yazabilirsiniz. Boş bırakılan cevap kutuları sitede görünmeyecektir ve oylama hesaplamalarında dikkate alınmayacaktır. *<ltd>* 

 $\langle tr \rangle$ 

</table>

```
</form></td>
```
 $\langle tr \rangle$ 

</table>

 $<$ /body>

</html>

#### **4.2.2 haberekle.php**

```
\langle?php ob_start(); ?><!DOCTYPE HTML PUBLIC "-//W3C//DTD HTML 4.01
Transitional//EN"
```
"http://www.w3.org/TR/html4/loose.dtd">

<html>

<head>

<title>Untitled Document</title>

<meta http-equiv="Content-Type" content="text/html; charset=iso-8859-9">

```
<link rel="stylesheet" href="./stil.css" type="text/css">
```
<SCRIPT language=JavaScript src="scrp.js "></SCRIPT>

<script language="Javascriptl .2"><!-- *II* load htmlarea

editor\_url = "";  $\frac{1}{2}$  *II* URL to htmlarea files

 $editor$  field = "";

var win ie\_ver = parseFloat(navigator.appVersion.split("MSIE")[1]);

```
if (navigator.userAgent.indexOf('Mac') \qquad \qquad \geq 0) { win_ie_ver = 0; }
```
if (navigator.userAgent.indexOf('Windows CE') >= 0) { win ie\_ver = 0; }

if (navigator.userAgent.indexOf('Opera')  $\implies$  0) { win ie ver = 0; }

if (win ie ver  $>= 5.5$ ) {

document.write(' $\leq$ scr' + 'ipt src="' + editor\_url+ 'editor.js"');

document.write(' language="Javascriptl .2"></scr' + 'ipt>');

} else { document.write('<scr'+'ipt>function editor\_generate() { return false;  $\}$  </scr'+'ipt>'); }

var MyBgColor ='#FFFFFF';

```
var MyBglmg =";
II --></script>
<script>
function updateAttributes() {
document.myform.bgcolor.value=MyBgColor;
document.myform.background.value=MyBgImg;
}
```
</script>

```
<script language="Javascriptl .2">
function disablelt(obj)
```
{

```
obj. disabled = !(obj. disabled);var z =(obj.disabled)? 'disabled' : 'enabled';
//alert(obj.type + 'now' + z);
```

```
}
```

```
</script>
```

```
<style type="text/css">
```
 $<!--</math>$ 

```
body {
```

```
margin-left: 15px;
margin-top: Opx;
background-image: url(images/obg.jpg);
background-position-x: center;
background-repeat: repeat-y;
background-color: #FFFFFF;
```
}

```
. styles { color: #FFFFFF}
```

```
.style6 {font-size: 10px}
```

```
-->
```

```
</style></head>
```
# <body>

```
<table width="870" border="O" align="center" cellpadding="O" cellspacing="O">
 <tr>
```
••

<td width="225" valign="top" class=" style5 "><table width="224" height=" 18" border="O" cellpadding="O" cellspacing="O" background="images/yerz.gif'>

 $<$ tr $>$ 

```
<td class="style5"><strong>
```
 HABER EKLE  $\langle \text{strong}\rangle \langle \text{td}\rangle$ 

 $\langle t$ 

 $\langle \rangle$  /table> $\langle \rangle$ 

```
<td width="645 "><div align="right"><a href="javascript:history.back(); "><br>
 <img src="images/geri.gif" width="56" height="16" border="0"></a>
```

```
<?php include(" . ./include/baglan. php "); ?>
```
<a href="javascript:refresh();"><img src=l'images/yenile.gif" width="56"

height="16" border="0"></a> </div></td>

 $\langle tr \rangle$ 

 $<$ tr $>$ 

```
<td colspan="2">&nbsp;</td>
```
 $\langle tr \rangle$ 

 $<$ tr $>$ 

<td colspan="2"><form action="haberekle2.php" method="post" enctype="multipart/fonn-data" name="forml"

onsubmit="javascript:disablelt(document.forms[O].ekle)">

<table width="860" border="O" cellspacing=" 1" cellpadding="3 ">

<tr bgcolor="#CCCCCC">

<td><strong>Eklenecek Sayı <span

class="bordo12pxbold"></span></strong></td>

 $<td>:<< $td>$$ 

<td><?php

## \$gsayi=\$ \_GET["sayi"];

echo "<strong>\$gsayi</strong>";

?>

<input name="esayi" type="hidden" id="esayi" value="<?php echo \$gsayi;?>"></td>

 $<$ /tr>

<tr bgcolor="#E9E9E9">

<td width="128"><strong>Haber Tarihi <span

class="bordo12pxbold">(\*)</span></strong></td>

 $ltd$  width="12">: $ltd$ td>

<td width="61 O"><input name="tarih" type="text" id="tarih" style="borderstyle:solid; border-width:1;" value="<?php echo date("d-m-Y");?>" size="6" maxlength="10">

<span class="fonton">(gün-ay-yıl şeklinde, 05-10-2006 gibi)</span></td>  $\langle tr \rangle$ 

<tr bgcolor="#CCCCCC">

<td><strong>Haber Başlığı (\*)</strong></td>

 $d |*>*$ 

<td><input name="baslik" type="text" id="baslik" style="border-style:solid; border-width:1;" size="60" maxlength="140">

<span class="fonton">(max. 140 karakter)</span></td>

 $\langle tr \rangle$ 

```
<tr bgcolor="#E9E9E9">
```

```
<td><strong>Haber Kategori (*)</strong></td>
```
 $<td>:<$ 

<td><?php

echo "<select name=\"kategori\">";

 $\ddot{\phantom{a}}$ 

\$SQL = "SELECT \* FROM kategoriler WHERE link=" order by oncelik

ASC";

```
$sorgu= mysql_ query($SQL,$connect);
```

```
while (\text{Second} = \text{mysgl} fetch \text{array}(\text{Ssorgu}))
```
{

\$k\_isim =\$record["isim"];

```
$kid =$record["id"];
```

```
echo "<option value=\"$kid\">$k isim</option>";
```
}

echo "</select>";

?></td>

 $\langle tr \rangle$ 

<tr bgcolor="#CCCCCC">

<td valign="top"><strong>Haber Detayı (\*)</strong></td>

<td valign="top">:</td>

<td><textarea name="detay" cols="70" rows="l2" class="FieldStylel" id="detay"></textarea>

 $br>$ 

 $\le$ span class="fonton">Manşet için haber özetini yazdıktan sonra @detay@ ibaresini ekleyin</span></td>

 $\langle tr \rangle$ 

<tr bgcolor="#999999">

<td><strong>Manşet ?</strong></td>

 $d |$ 

<td><select name="manset" id="manset">

<option value="1">Evet</option>

<option value="O" selected>Hayır</option>

 $\le$ /select> $\le$ /td>

 $\langle tr \rangle$ 

 $<$ tr bgcolor="#999999">

<td><strong>Manşet Görünümü ? </strong></td>

 $d |$ 

<td><select name="mansetsekli" id="mansetsekli">

<option value="l" selected>Yatay ---</option>

<option value="2">Dikey |</option>

 $\le$ /select> $\le$ /td>

•

 $\langle tr \rangle$ 

<tr bgcolor="#999999">

<td><strong>Manşet Resim</strong></td>

 $d |$ 

 $|$ 

<input name="mansetresim" type="file" id="mansetresim" style="borderstyle:solid; border-width:1;" size="45">

<span class="fonton"><br>

(yatay için 260x120 pixel, dikey için 130x220 pixel ebatındajpg,png veya gif. resim kenarı #ebebcf renkte 1 pixel border)</span></td>

 $\langle tr \rangle$ 

<tr bgcolor="#CCCCCC">

<td><strong>Resim 1 </strong></td>

 $d |*>*$ 

 $<$ td $>$ 

<input name="resiml" type="fıle" id="resiml" style="border-style:solid; border-width:1;" size="45">

<span class="fonton">(genişlik max. 600 pixel, jpg,png veya gif)</span></td>  $\langle tr \rangle$ 

<tr bgcolor="#E9E9E9">

<td><strong>Resim 2 </strong></td>

```
&lt;td&gt;:<<<>td</sub>
```
 $<$ td $>$ 

<input name="resim2" type="fıle" id="resim2" style="border-style:solid; border-width:1;" size="45">

<span class="fonton">(genişlik max. 600 pixel, jpg,png veya gif)</span></td>  $\langle tr \rangle$ 

```
<tr bgcolor="#CCCCCC">
```
<td><strong>Öncelik ? </strong></td>

 $d |$ 

<td><select name="oncelik" id="oncelik">

<option value="1">Evet</option>

<option value="O" selected>Hayır</option>

 $\langle$ select $>>$ td $>$ 

 $\langle t$ r $>$ 

 $<$ tr $>$ 

```
<td>&nbsp;</td>
```
 $|$   $<$ /td $>$ 

<td><input type="submit" name="ekle" value=" EKLE ">

<input type="reset" name="sil" value="Temizle"> *<ltd>*   $\langle tr \rangle$ 

</table>

```
<script language='javascriptl .2'>
```
editor generate('detay');

WriteMenultems('detay');

</script>

<table width="860" border="O" cellpadding="O" cellspacing="O">

 $<$ tr $>$ 

 $\lt$ td width="610">  $\lt$ /td>

 $\langle tr \rangle$ 

 $<$ tr $>$ 

```
<td class="12redx"><strong>Açıklamalar !</strong></td>
```
 $\langle tr \rangle$ 

 $<$ tr $>$ 

<td>- (\*) işaretli alanları boş bırakmayın.<br>

- Tarih formatına uygun girilmeli (gün-ay-yıl) şeklinde. öm. 05-10-2006 gibi<br>

- Haber başlığı mümkün olduğunca kısa olmalı. Uzun başlıklar anasayfadaki görünüm bozacaktır. <br>

- Yazının ekleneceği kategoriyi listeden seçin. <br>

- Detay kısmında kopyala-yapıştır şeklinde haber eklenecek ise, metni önce dreamweaver adlı programda düzenleyip html kodlarını yapıştırın. Metinde resim olmamasına dikkat edin. Çok uzun metinleri kısaltın. Manşetler için özet-detay kullanmalısınız. Bunun için yaklaşık 250 karakterlik bir özet oluşturup detay kısmının başına yapıştırın. Hemen sonrasında @detay@ ibaresini koyup hemen ardına haberin detayını yapıştırın.<br>

- Haberiniz anasayfada manşet olarak eklemek için Manşet? alanından Evet <sup>i</sup> seçin.<br>

- Manşet alanında Eveti seçtiyseniz manşet haberin nasıl görüneceğini seçin. Haberiniz manşet değilse bu alanı boş geçin. <br>

- Haberiniz manşet olacaksa seçtiğiniz görünüme göre oluşturulan resminizi seçin. Kutucuğun altındaki ölçülere muylaka dikkat edin. Farklı ölçüler resmin kırık görünmesine sebep olur. <br>

- Resim <sup>1</sup> ve Resim 2 opsiyoneldir. Genişliği en fazla 600 pixel olmalı. Daha büyük resimler sayfanın yapısını bozacaktır. Format olarak jpg, png ve gif tercih edin.

82

Kullandığınız grafik programında resmin kenarına ekleyeceğiniz <sup>1</sup> pixellik çerçeve haberin daha güzel görünmesini sağlayacaktır.<br>

- Kategori sayfasında haberin öncelikli olarak görünmesi için Öncelik? alanını evet seçin. Haber manşet ise burada Eveti seçmenize gerek yoktur. *<ltd>* 

 $\langle tr \rangle$ 

</table>

<script language="javascriptl .2">

var config = new Object(); // create new config object

```
config.width = "90\%";
```

```
config.height = "200px";
```
config.bodyStyle = 'background-color: white; font-family: "Verdana"; font-size: xsmall;';

config.debug =  $0$ ;

*II* NOTE: You can remove any of these blocks and use the default config!

```
config.toolbar = [
```
['fontname'],

```
['fontsize'J,
```
['fontstyle'],

['linebreak'],

['bold','italic','underline','separator'], ' $\mathbf{r} = \mathbf{r} \cdot \mathbf{r}$  , where  $\mathbf{r} = \mathbf{r} \cdot \mathbf{r}$ 

*II* ['strikethrough','subscript','superscript','separator'],

('justifyleft', 'justi fycenter', 'justifyright', 'separator'),

('OrderedList', 'UnOrderedList', 'Outdent', 'Indent', 'separator'],

['forecolor', 'backcolor', 'separator'],

['line', 'lnsertlink', 'Insertlmage', 'htmlmode', 'separator'],

('about','help','popupeditor'],

];

```
config.fontnames = \{
```
"Arial": "arial, helvetica, sans-serif",

"Courier New": "courier new, courier, mono",

•

```
"Georgia":
  "Tahoma":
                 "Georgia, Times New Roman, Times, Serif',
                 "Tahoma, Arial, Helvetica, sans-serif',
  "Times New Roman": "times new roman, times, serif',
  "Verdana": "Verdana, Arial, Helvetica, sans-serif',
  "impact": "impact",
  "WingDings": "WingDings"
};
```

```
config.fontsizes = \{
```

```
"1(8pt)": "l",
```

```
"2 (10 pt)": "2",
```

```
"3 (12 pt)": "3",
```

```
"4 (14 pt)": "4",
```

```
"5 (18 pt)": "5",
```
- "6 (24 pt)": "6",
- "7 (36 pt)": "7"

 $\}$ ;

//config.stylesheet = "http://www.domain.com/sample.css";

config.fontstyles  $=$   $\frac{1}{2}$  *||* make sure classNames are defined in the page the content is being display as well in or they won't work!

{ name: "headline", className: "headline", classStyle: "font-family: arial black, arial; font-size: 28px; letter-spacing: -2px;" },

{ name: "arial red", className: "headline2", classStyle: "font-family: arial black, arial; font-size: 12px; letter-spacing: -2px; color:red" },

{ name: "verdana blue", className: "headline4", classStyle: "font-family: verdana; font-size: 18px; letter-spacing: -2px; color:blue" }

*II* leave classStyle blank if it's defined in config.stylesheet (above), like this:

*II {* name: "verdana blue", className: "headline4", classStyle: ""}

];

```
</script>
  </form></td>
 \langle tr \rangle</table>
</body>
</html>
4.2.3 kategoriler.php 
\langle?php ob_start(); ?>
<html>
<head>
<title>Untitled Document</title>
<meta http-equiv="Content-Type" content="text/html; charset=iso-8859-9">
<link rel="stylesheet" href="./stil.css" type="text/css">
<SCRIPT language=JavaScript src="scrp.js"></SCRIPT>
```

```
<style type="text/css">
```
 $<!--</math>$ 

#### body {

```
margin-left: 15px;
margin-top: Opx;
background-image: url(images/obg.jpg);
background-position-x: center;
background-repeat: repeat-y;
background-color: #FFFFFF;
```

```
}
```
.style5 { color: #FFFFFF}

```
-->
```

```
</style></head>
```
#### <body>

```
<table width="870" border="O" align="center" cellpadding="O" cellspacing="O">
 <tr>
```
<td width="225" valign="top" class="style5"><table width="224" height=" 18" border="O" cellpadding="O" cellspacing="O" background="images/yerz.gif'>

```
<tr>
```
<td class="style5"><strong>

 KATEGORİLER</strong></ td>

```
\langle t
```

```
</table></td>
```
<td width="645 "><div align="right"><a href="javascript:history.back(); "><br>

<img src="images/geri.gif' width="56" height="l6" border="O"></a>

```
<?php include(" . ./include/baglan.php"); ?>
```

```
<a href="javascript:refresh();"><img src="images/yenile.gif' width="56"
height="16" border="0"></a> </div></td>
```
 $\langle tr \rangle$ 

 $<$ tr $>$ 

```
<td colspan="2"><table width=" I 43" height=" 18" border="O" cellpadding="O"
cellspacing="O" background="images/btz.gif'>
```
 $<$ tr $>$ 

```
<td><div align="center"><a href="kategoriekle.php"
```
class="ladmin"><strong>Kategori Ekle +</strong></a>></div></td>

```
\langle tr \rangle
```

```
</table></td>
```
 $\langle tr \rangle$ 

<?php

```
$islem=@$HTTP_GET_VARS["islem"];
```

```
$ids=@$HTTP_GET_VARS<sup>[*</sup>id"];
```
\$ozet=@\$HTTP GET\_VARS["ozet"];

\$is=@\$HTTP GET VARS["is"];

```
if ($islem=="sil")
```
echo "<tr>

<td colspan=\"2\"><br>><span class=\"bordo12pxbold\"><strong>\$ids</strong> isimli kategori silindi.</span></td>  $\langle t$ r>";

 $\mathcal{L} \cong \mathcal{L}$ 

```
if ($islem=="ekle")
echo "<tr>
```

```
<td colspan=\"2\"><br><span class=\"bordo 12pxbold\"><strong>$ozet</strong>
kategori eklendi.</span></td>
```

```
\langle tr>";
```

```
if ($islem=="duzenle")
```
echo "<tr>

<td colspan=\"2\"><br><span class=\"bordo 12pxbold\"><strong>\$ids</strong> isimli kategori değiştirildi.</span></td>

**</tr>";** 

?>

 $<$ tr $>$ 

```
\lttd colspan="2"> \lt/td>
```
 $\langle tr \rangle$ 

 $<$ tr $>$ 

```
<td colspan="2"><table width="870" border="O" cellspacing="l" cellpadding="l ">
 <tr bgcolor="#666666">
```

```
<td width="30" bgcolor="#666666" class="style5"><div
```

```
align="center"><strong>S.No</strong></div></td>
```
 $<$ td width="430" bgcolor="#666666"

class="style5"><strong>&nbsp;ISIM</strong></td>

<td width="70" class="style5"><div

```
align="center"><strong>Öncelik</strong></div></td>
```
<td width="70" class="style5"><div

```
align="center"><strong>Sıralama</strong></div></td>
```

```
<td width="70" class="style5"><div
```

```
align="center"><strong>Link</strong></div></td>
```
<td width=" 100" bgcolor="#666666" class="style5"><div

```
align="center"><strong>Sil</strong></div></td>
```
<td width=" 100" bgcolor="#666666" class="style5"><div

```
align="center"><strong>Düzenle</strong></div></td>
```
 $\langle tr \rangle$ 

 $\langle$ ?php

\$SQL = "SELECT \* FROM kategoriler ORDER BY oncelik ASC,siralanıa ASC";

```
$sorgu=mysql_ query($SQL,$connect);
   if (! $sorgu)
         {
                echo "Veritabani hatası ..!<BR>Hatalı SQL sorgulaması...";
                mysql close($connect);
                exit;
         }
         $i=1;x=0;
   $count=mysql _num_rows($sorgu);
   echo" <tr>
<td colspan=7 height=2></td></tr>";
   while ($record=mysql_fetch_array($sorgu))
                { 
                 $id=$record["id"J;
```

```
$isim=$record["isim"];
$oncelik=$record["oncelik"];
$siralama=$record["siralama"];
$1ink=$record["link"];
if (\text{Sink}!=\text{"")}$1ink="<img src=\"images/link.jpg\">";
```

```
if ($oncelik!="1")
Soncelik+'<img src=\"images/alt.gif\">";
else
$oncelik="<img src=\"images/ust.gif\">";
```
if  $(\$x == 0)$   $$rank="#CCCCC'C"$ ;  $\$x = 1$ ; else

{\$renk="#E9E9E9"; \$x=O;}

echo" <tr bgcolor=\"\$renk\">

```
<td><div align=\"center\">$i</div></td>
```
<td>&nbsp;<font size=\"4\"><strong>\$isim</strong></font></td>

<td align=\"center\">\$oncelik</td>

<td align=\"center\">\$siralama</td>

#### <td align=\"center\">\$link</td>

<td><div align=\"center\"><a href=\"kategorisil.php?id=\$id\"><img src=\"images/sil1.gif\" alt=\"Kaydı ve resim/dosya sil\" border=\"0\"></a></div></td> <td><div align=\"center\"><a href=\"kategoriduzenle.php?id=\$id\"><img src=\"images/duzenle1.gif\" alt=\"Kaydı düzenle\" border=\"0\"></a></div></td>";

 $$i++;$ 

}  $$k=$  \$i-1;

echo" <tr>

```
<td colspan=7 height=2></td></tr>";
```
echo"  $\langle$ tr bgcolor=\"#666666\">

```
<td colspan=7><span class=\"style5\">Toplam kayıt sayısı :
```

```
%k </span></td></tr>";
```

```
?>
```

```
\langle \rangle table\rangle
```
 $\langle tr \rangle$ 

</table>

</body>

</html>

#### **4.2.4 yaziekle.php**

<?php ob start(); ?><!DOCTYPE HTML PUBLIC "-//W3C//DTD HTML 4.01 Transitional//EN"

"http://www.w3.org/TR/html4/loose.dtd">

<html>

<head>

<title>Untitled Document</title>

<meta http-equiv="Content-Type" content="text/html; charset=iso-8859-9">

```
<link rel="stylesheet" href=" ./stil.css" type="text/css">
```
<SCRIPT language=JavaScript src="scrp.js"></SCRIPT>

<script language="Javascriptl .2"><!-- *II* load html area

editor  $url = "";$  *II* URL to htmlarea files

 $editor_field = "";$ 

```
var win ie ver= parseFloat(navigator.app Version.split("MSIE")[1]);
if (navigator.userAgent.indexOf('Mac') \implies 0) { win ie ver = 0; }
if (navigator.userAgent.indexOf('Windows CE') >= 0) { win ie_ ver = 0; }
if (navigator.userAgent.indexOf('Opera') \implies 0) { win ie ver = 0; }
if (win ie ver > = 5.5) {
 document.write('\leqscr' + 'ipt src="' + editor url+ 'editor.js"');
 document.write(' language="Javascript1.2"></scr' + 'ipt>');
} else { document.write('<scr'+'ipt>function editor _generate() { return false;
\} </scr'+'ipt>'); }
var MyBgColor ='#FFFFFF';
var MyBglmg =";
II --></script>
<script>function updateAttributes() {
document.myform.bgcolor.value=MyBgColor;
document.myform.background.value=MyBglmg;
} 
</script>
<script language="Javascriptl .2">
function disableIt(obj)
{
       obj.disabeled = !(obj.disabeled);var z =(obj.disabled)? 'disabled': 'enabled';
      //alert(obj.type + 'now ' + z);
} 
\langlescript\rangle<style type="text/css">
<!-.body {
       margin-left: 15px;
       margin-top: Opx;
       background-image: url(images/obg.jpg);
       background-position-x: center;
       background-repeat: repeat-y;
```

```
background-color: #FFFFFF;
```
}

```
.style5 { color: #FFFFFF}
```

```
.style6 { font-size: 1 Opx}
```
-->

</style></head>

 $<$ body $>$ 

```
<table width="870" border="O" align="center" cellpadding="O" cellspacing="O">
 <tr>
```

```
<td width="225" valign="top" class="style5"><table width="224" height="18"
border="O" cellpadding="O" cellspacing="O" background="images/yerz.gif'>
```
 $<$ tr $>$ 

<td class="style5"><strong>

```
        YAZI EKLE </strong></td>
  \langle tr \rangle
```
 $\langle \text{table}\rangle \langle \text{td}\rangle$ 

```
<td width="645"><div align="right"><a href="javascript:history.back();"><br>
```

```
<img src="images/geri.gif' width="56" height="16" border="O"></a>
```

```
<?php include(" . ./include/baglan.php"); ?>
```
<a href="javascript:refresh();"><img src="images/yenile.gif' width="56" height="16" border="0"></a> </div></td>

 $\langle tr \rangle$ 

```
<tr>
```

```
\leqtd colspan="2"> \leq/td>
```
 $\langle t_{\rm I} \rangle$ 

 $<$ tr $>$ 

<td colspan="2"><form action="yaziekle2.php" method="post" enctype="multipart/form-data" name="forml"

onsubmit="javascript:disablelt( document.forms[O] .ekle)">

```
<table width="860" border="O" cellspacing="l" cellpadding="3">
```
<tr bgcolor="#CCCCCC">

<td><strong>Eklenecek Sayı <span

class="bordo12pxbold"></span></strong></td>

 $<$ td>: $<$ /td> <td><?php

```
$gsayi=$ _GET["sayi"];
```

```
echo "<strong>$gsayi</strong>";
```
?>

<input name="esayi" type="hidden" id="esayi" value="<?php echo \$gsayi;?>"></td>

 $\langle tr \rangle$ 

<tr bgcolor="#E9E9E9">

<td width="128"><strong>Yazı Tarihi <span

class="bordo12pxbold">(\*)</span></strong></td>

 $lttd$  width="12">: $lt/d$ >

<td width="61 O"><input name="tarih" type="text" id="tarih" style="borderstyle:solid; border-width:1;" value="<?php echo date("d-m-Y");?>" size="6" maxlength="10">

<span class="fonton">(gün-ay-yıl şeklinde, 05-10-2006 gibi)</span></td>

 $\langle tr \rangle$ 

```
<tr bgcolor="#CCCCCC">
```
<td><strong>Yazı Başlığı (\*)</strong></td>

 $<td>:<<<>td>$ 

<td><input name="baslik" type="text" id="baslik" style="border-style:solid; border-width: 1;" size="60" max1ength=" 120">

••

<span class="fonton">(max. 120 karakter)</span></td>

 $\langle tr \rangle$ 

<tr bgcolor="#E9E9E9">

<td><strong>Yazarı (\*)</strong></td>

 $d |$ 

<td><?php

echo "<select name=\"yazar\">";

\$SQL ="SELECT\* FROM yazarlar order by isim ASC";

\$sorgu = mysql\_query(\$SQL,\$connect);

```
while (\text{Second} = \text{mysgl} fetch \text{array}(\text{Ssorgu}))
```

```
\text{sy } i \text{sim} = \text{Second}"isim"];
```

```
$yid =$record["id"];
```
echo "<option value=\"\$yid\">\$y isim</option>";

•

```
}
```
echo "</select>";

{

?></td>

 $\langle tr \rangle$ 

```
<tr bgcolor="#CCCCCC">
```
<td valign="top"><strong>Yazı Detayı (\*)</strong></td>

<td valign="top">:</td>

<td><textarea name="detay" cols="70" rows="12" class="FieldStylel"

id="detay"></textarea>

 $\langle t \, d \rangle$ 

 $\langle tr \rangle$ 

```
<tr bgcolor="#E9E9E9">
```

```
<td><strong>Öncelik ? </strong></td>
```
 $<td>:<$ 

<td><select name="oncelik" id="oncelik">

```
<option value="1">Evet</option>
```
<option value="0" selected>Hayır</option>

 $\le$ /select $\ge$  $\le$ /td $>$ 

 $\langle tr \rangle$ 

 $<$ tr $>$ 

 $\lt d$   $\lt d$   $\lt$   $\lt d$   $\lt$   $\lt d$   $\lt$   $\lt d$   $\lt d$   $\lt d$ 

 $|$   $<$ /td $>$ 

<td><input type="submit" name="ekle" value=" EKLE ">

```
<input type="reset" name="sil" value="Temizle">
                                                       <ltd>
```
 $\langle t$ r $>$ 

 $\langle$  /table>

<script language='javascriptl .2'>

editor generate('detay');

#### WriteMenultems('detay');

</script>

<table width="860" border="O" cellpadding="O" cellspacing="O">

 $<$ tr $>$ 

 $\lt$ td width="610">  $\lt$ /td>

 $\langle tr \rangle$ 

 $<$ tr $>$ 

<td class="12redx"><strong>Açıklamalar !</strong></td>

 $\langle t$ r $>$ 

 $<$ tr $>$ 

<td>- (\*) işaretli alanları boş bırakmayın.<br>

- Tarih formatına uygun girilmeli (gün-ay-yıl) şeklinde. öm. 05-10-2006 gibi<br>

- Yazı başlığı mümkün olduğunca kısa olmalı. Uzun başlıklar sayfadaki görünüm bozabilir. <br>

- Yazıyı gönderen yazarı listeden seçin. <br>

- Detay kısmında kopyala-yapıştır şeklinde haber eklenecek ise, metni önce dreamweaver adlı programda düzenleyip html kodlarını yapıştırın. Metinde resim olmamasına dikkat edin. <br>

- Bu yazının öncelikli olmasını istiyorsanız öncelik? listesinden Evet seçeneğini seçebilirsiniz. </td>

•

 $\langle tr \rangle$ 

</table>

<script language="javascripll .2">

var config = new Object(); // create new config object

config.width =  $"90\%"$ ;

config.height =  $"200px"$ ;

config.bodyStyle = 'background-color: white; font-family: "Verdana"; font-size: xsmall;';

config.debug =  $0$ ;

*II* NOTE: You can remove any of these blocks and use the default config!

 $config.toolbar = [$ 

['fontname'],

['fontsize'],

['fontstyle'],

['linebreak'],

['bold','italic','underline','separator'],

-----

*II* ['strikethrough','subscript','superscript','separator'], ['justifyleft', 'justi fycenter', 'justifyright', 'separator'], ['OrderedList', 'UnOrderedList', 'Outdent', 'Indent', 'separator'], ['forecolor','backcolor','separator'], ['line', 'Insertlink', 'Insertlmage', 'htmlmode', 'separator'],

['about','help','popupeditor'],

# $];$

```
config.fontnames = \{
```
"Arial": "arial, helvetica, sans-serif",

"Courier New": "courier new, courier, mono",

"Georgia": "Georgia, Times New Roman, Times, Serif',

"Tahoma": "Tahoma, Arial, Helvetica, sans-serif',

"Times New Roman": "times new roman, times, serif',

"Verdana": "Verdana, Arial, Helvetica, sans-serif',

"impact": "impact",

"WingDings": "WingDings"

```
\};
```

```
config.fontsizes = {
```

```
"1(8pt)": "l",
"2 (10 pt)": "2",
"3 (12 pt)": "3",
"4 (14 pt)": "4",
"5 (18 pt)": "5",
```
"6 (24 pt)": "6",

```
"7 (36 pt)": "7"
```

```
} ;
```
•

//config.stylesheet = "http://www.domain.com/sample.css";

config.fontstyles = [ *II* make sure classNames are defined **in** the page the content is being display as well in or they won't work!

{ name: "headline", className: "headline", classStyle: "font-family: arial black, arial; font-size: 28px; letter-spacing: -2px;" },

{ name: "arial red", className: "headline2", classStyle: "font-family: arial black, arial; font-size: 12px; letter-spacing: -2px; color:red" },

{ name: "verdana blue", className: "headline4", classStyle: "font-family: verdana; font-size: 18px; letter-spacing: -2px; color:blue" }

*II* leave classStyle blank if it's defined in config.stylesheet (above), like this:

*II {* name: "verdana blue", className: "headline4", classStyle: ""}

# ];

</script>  $<$ /form> $<$ /td> **</tr>**  </table> </body>  $<$ /html $>$ 

•

# **CONCLUSION**

The web site project which is a web site of a weekly newspaper wes made to seve the people on the web line. There are several methods that includes technical and the satisfaction of the peoples. Technical methods were formed from some web developing tools adn programs such as PHP, Apache, MySQL. All of these tools and the components been discussed and explored briefly.

The satisfaction of the visitors is not ignored. To make it we design the site constitute, interactiveness, understandable. Easiness, easy connection, good govemace, good public relations and efficiency.

# **REFERENCES**

- **1.** http://www.php.com
- 2. http://www.mysql.com
- 3. http://www.apache.com
- **4.** http://www. netshinesoftware. com